# **SONY**

# Sistem **Compus** Micro HI-FI

## Instrucţiuni de operare CMT-HX70BTR CMT-HX50BTR

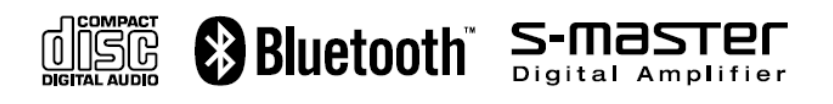

### **ATENTIE**

Pentru a reduce riscul producerii unui incendiu, nu acoperiți fanta de ventilatie a aparatului cu ziare, fete de masă, draperii, etc. Nu plasați surse de flacără deschisă, precum lumânări aprinse pe aparat.

Pentru a reduce riscul producerii unui incendiu şi pentru a preveni electrocutarea nu lăsaţi să se scurgă apă pe aparat, nu stropiti si nu plasati pe acesta obiecte umplute cu apă, precum vazele.

Deoarece fişa principală este folosită pentru a deconecta unitatea de la retea, conectaţi unitatea la o priză de c.a. mai accesibilă. Dacă sesizați o funcționare anormală la aparat, deconectati imediat fişa principală din priza de c.a.

Nu instalati dispozitivul într-un spatiu închis, precum o bibliotecă sau un dulap.

Nu expuneti bateriile sau aparatul cu bateriile instalate la căldură excesivă precum soare direct, foc sau altele asemenea.

### **ATENŢIE**

Folosirea de instrumente optice cu acest produs poate mări riscul de rănire a ochilor.

### **Cu excepţia clienţilor din U.S.A.**

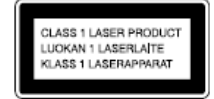

Acest dispozitiv este clasificat drept produs CLASS 1 LASER. Marcajul se află în partea din spate, în exterior.

### **Numai pentru modelele europene**

Volumul excesiv din căşti poate determina pierderea auzului.

### **Avertismente pentru clienţii din ţările în care se aplică regulamentele UE.**

Producătorul acestui echipament este Sony Corporation, 1-7-1 Konan, Minatoku, Tokyo, Japonia.

Reprezentanta Autorizată pentru EMC și securitatea produsului este Sony Deutchland GmbH, Hidelfinger Strasse 61, 70327 Stuttgart., Germania. Pentru probleme de service sau garantie se va vedea adresa furnizată în documente de service sau garantie.

 $\epsilon$ 

Sony Corp., declară că acest echipament este conform cu cerintele esentiale și alte prevederi relevante ale Directivei 1999/5/EC. Pentru detalii, vă rugăm să accesati următorul site:

http:/www.compliance.sony.de/ Norvegia: Nu este permisă utilizarea acestui echipament radio, pe o rază de 20 km în jurul centrului Ny-Alesund, Svalbard, din Norvegia.

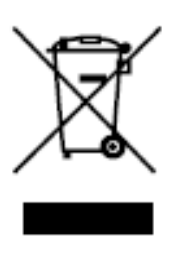

 **Reciclarea echipamentelor electrice şi electronice vechi uzate (aplicabil în ţările Uniunii Europene şi în alte ţări europene cu sisteme de colectare separate)** 

Acest simbol prezent pe produs sau pe ambalaj semnifică faptul că produsul respectiv nu trebuie tratat ca un deşeu menajer obişnuit. Produsul respectiv trebuie dus şi depus la punctele de colectare pentru reciclarea echipamentelor electrice şi electronice. Asigurati-vă de modul corect de debarasare de acest produs, pentru a împiedica eventualele consecinţe negative pe care le-ar putea avea asupra mediului şi asupra sănătăţii umane. Prin reciclarea materialelor ajutati la conservarea resurselor naturale. Pentru detalii suplimentare referitoare la reciclarea

acestor produse, contactati autoritățile locale sau adresati-vă magazinului de la care ati achizitionat produsul. Accesorii la care se aplică cele de mai sus: telecomanda.

 **Debarasarea de bateriile uzate (aplicabil în Uniunea Europeană şi în alte ţări europene cu sistem de colectare separat.** 

Acest simbol prezent pe baterie sau pe ambalaj semnifică faptul că bateriile furnizate odată cu produsul respectiv nu trebuie tratat ca un deşeu menajer obisnuit. Asigurati-vă de modul corect de debarasare de baterii, pentru a împiedica eventualele consecinte negative pe care le-ar putea avea asupra mediului şi asupra sănătăţii umane. Prin reciclarea materialelor ajutati la conservarea resurselor naturale. În cazul unor produse care, pentru motive de sigurantă, performantă sau integritate de date necesită o conexiune permanentă la bateriile încorporate, aceste baterii vor fi înlocuite doar de personal calificat. Pentru a vă asigura că bateriile vor fi tratate corespunzător, la încheierea duratei de folosire predaţi produsul la punctul de colectare pentru reciclare a echipamentelor electrice şi electronice Pentru toate celelalte baterii, vă rog să cititi capitolul din acest manual în care se tratează modul de înlocuire în siguranță al bateriilor din acest produs. Depuneți bateriile la punctul de colectare special amenajat pentru baterii uzate.

Pentru detalii suplimentare referitoare la reciclarea acestui produs sau a bateriilor, contactaţi autorităţile locale sau adresaţivă magazinului de la care ați achiziționat produsul.

### **Notă despre discurile duale**

Un disc dual este un disc cu două fete. care combină materialul înregistrat pe DVD pe o față, cu materialul audio digital pe cealaltă față. Totuși, deoarece fața cu materialul audio nu este conformă cu standardul CD (compact disc), redarea de pe acest produs nu este garantată.

#### **Discurile muzicale codificate cu tehnologie de protecţie drepturi de autor.**

Acest produs este proiectat să redea discuri conforme cu standardele Compact Disc (CD). Recent au fost puse pe piată de către companiile de înregistrări numeroase discuri codificate cu tehnologie de protectie a drepturilor de autor. Trebuie să tineti cont că printre aceste discuri, există unele care nu sunt conforme cu standardul CD si nu pot fi redate de acest produs.

- Marca si logo-ul Bluetooth apartin Bluetooth SIG, Inc. şi orice folosire a acestora de către Sony Corporation se face sub licenţă. Alte mărci şi nume înregistrate sunt cele ale proprietarilor respectivi.
- "WALKMAN" şi logo-ul "WALKMAN" sunt mărci înregistrate ale Sony Corporation.
- Tehnologia şi patentele de codificare audio MPEG Layer-3 sunt licenţiate de Fraunhofer IIS şi Thomson.
- Windows Media este marcă înregistrată a Microsoft Corporation din Statele Unite şi/sau alte ţări.

### Cuprins

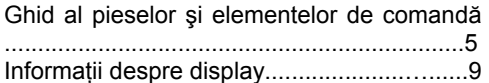

### Operaţiuni preliminare

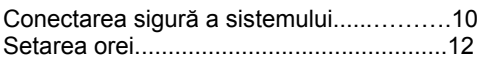

### Funcţii de bază

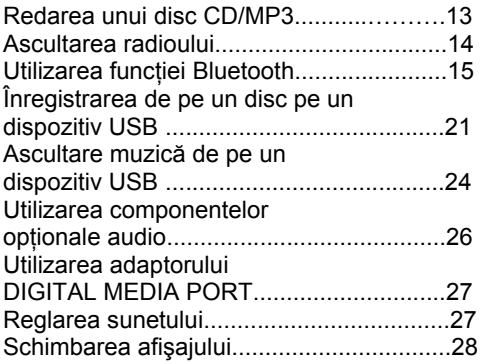

### Altele

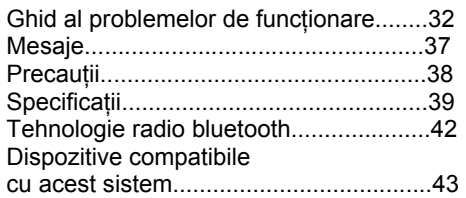

## Alte funcţii

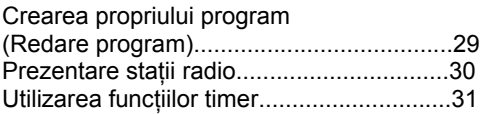

### Ghid al pieselor şi elementelor de comandă

Acest manual explică modul de funcționare folosind în special telecomanda, dar aceleaşi comenzi pot fi executate folosind butoanele cu aceleaşi nume sau nume similare de pe unitate.

**Unitate (HCD-HX70BTR, HCD-HX50BTR/Receptor compact disc)** 

### **Panou frontal**

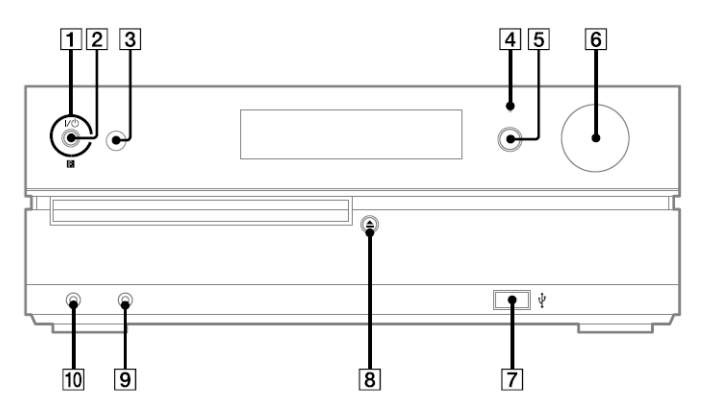

### **Panou superior**

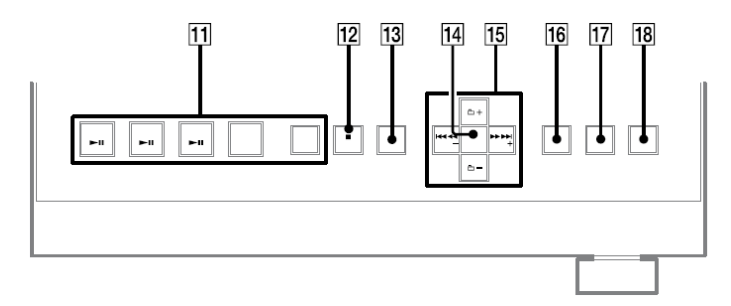

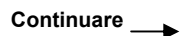

### **Telecomanda (RM-AMU009)**

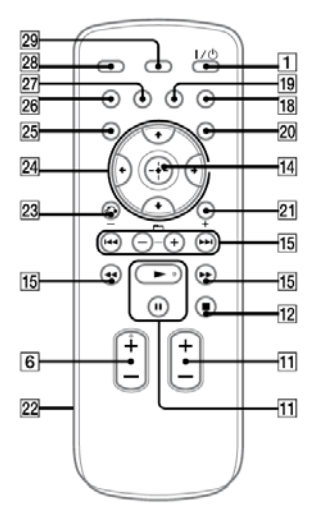

### ⊓

Tasta  $\mathsf{I\!/\!\!\!\triangleleft}$  (pagina 12, 31, 36) Apăsați pentru a porni unitatea.

### $\overline{2}$

Indicator STANDBY (pagina 28, 32) Se aprinde când sistemul este stins.

### $\overline{\mathbf{3}}$

Senzor telecomandă (pagina 32)

### $\vert$ 4

Indicator bluetooth (pagina 19,20) Se aprinde când funcția Bluetooth este activă.

 $\overline{5}$ 

Tasta BLUETOOTH (pagina 17,19,20)

Apăsaţi pentru a realiza conexiunea, pentru a deconecta sau pentru a realiza o împerechere cu un dispozitiv Bluetooth.

### $\overline{6}$

Unitate: Control volum (pagina 13, 14, 17, 20, 24, 26).

Telecomandă: Tasta VOLUM +/- (pagina 13, 14, 17, 20, 24, 26, 31).

Rotiti sau apăsati pentru a regla volumul.

### $\overline{7}$

 $\leftarrow$  Portul USB (pagina 21, 24, 43)

Se conectează la un dispozitiv USB optional.

### $\overline{8}$

Tasta  $\triangleq$  (deschis/închis) (pagina 13 ) Apăsați pentru a deschide sau a închide suportul discului.

### $\vert 9 \vert$

Jack-ul AUDIO IN (pagina 26) Se conectează la o componentă audio opţională.

### $10$

Jack-ul căştilor Se conectează căştile.

### $11$

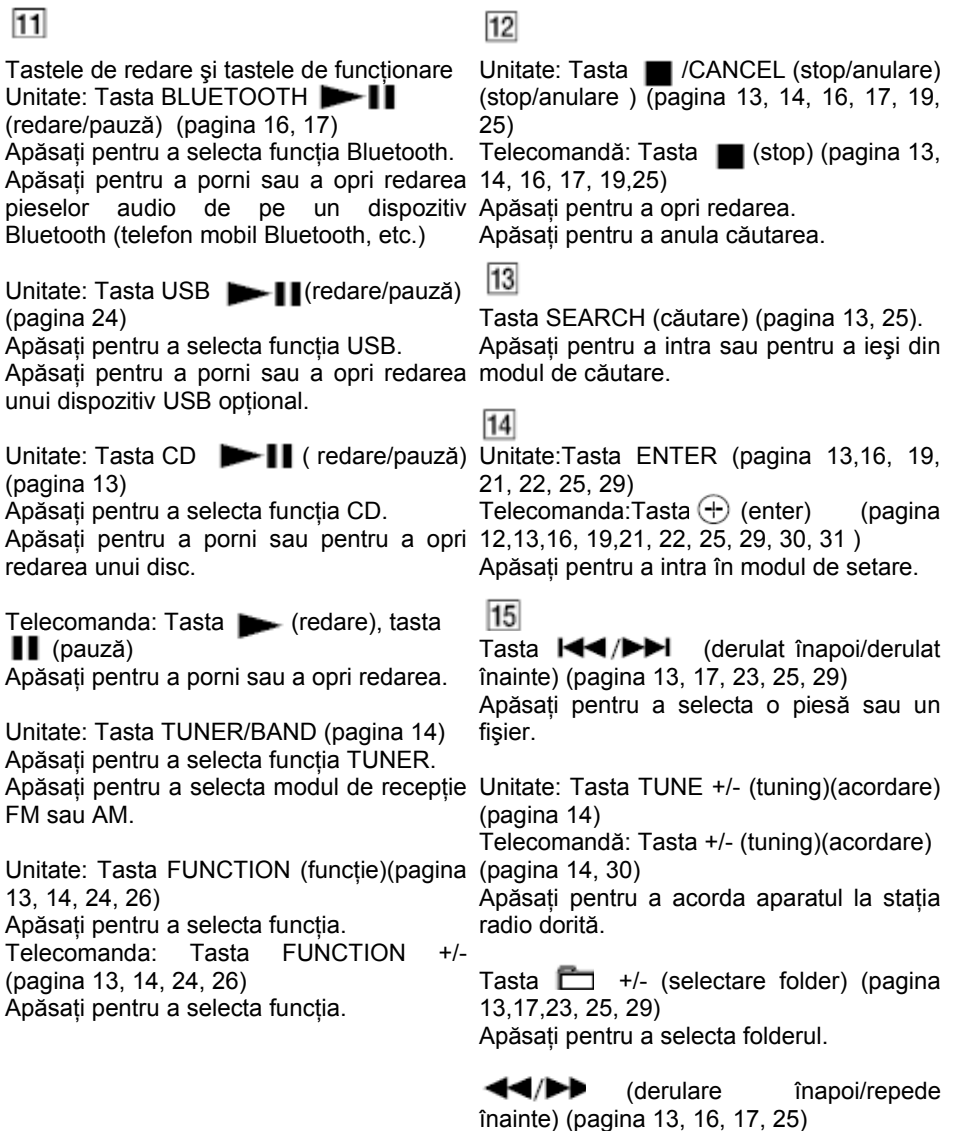

Apăsaţi pentru a găsi un punct într-o piesă sau un fişier.

### 16

Unitate: Tasta CD-USB SYNC/REC 1 (pagina 21, 22)

Apăsaţi pentru a înregistra de pe disc pe dispozitivul USB optional.

### 17

Tasta USB MENU (meniu USB)(pagina 22, Apăsaţi pentru a selecta opţiunile meniului. 23)

Apăsați pentru a sterge fisiere și foldere audio de pe dispozitivul USB optional.

Apăsaţi pentru a selecta ce memorie să se (pagina 30) citească dacă dispozitivul USB are mai Apăsaţi pentru a preseta staţia radio. multe memorii.

### $|18|$

Taste de sunet (pagina 27) Unitate: tasta DSGX Telecomandă:Tasta EQ Apăsaţi pentru a selecta efectul de sunet.

 $|19|$ 

Tasta CLEAR (şterge)(pagina 17, 19, 29) Apăsaţi pentru a şterge o piesă sau un fişier pre-programat.

Apăsaţi pentru a şterge informaţiile despre Tasta REPEAT/FM MODE (repetare/mod perechile înregistrate ale dispozitivului FM) (pagina 13, 14, 25) Bluetooth.

### 20

Tasta TIMER MENU (pagina 12, 31) Apăsati pentru a seta ceasul sau Play Timer (programul de redare).

### $21$

Tasta TOOL MENU (meniu instrumente) Apăsaţi pentru a selecta un meniu atunci redării. când folosiţi un adaptor DIGITAL MEDIA PORT.

### 22

Compartiment baterii (pagina 12)

### 23

Tasta RETURN apăsați pentru a reveni 1 la meniul anterior, atunci când folositi adaptorul DIGITAL MEDIA PORT.

24

Tasta  $\triangleleft/\triangleleft/\triangleleft/\Rightarrow$  (pagina 12,31)

25

Tasta TUNER MEMORY (memorie tuner)

### 26

Tasta PLAY MODE/TUNING MODE (mod de redare/mod de căutare statie radio) (pagina 13, 14, 21, 25, 29, 30)

Apăsaţi pentru a selecta modul de redare a unui CD, disc MP3 sau dispozitiv USB optional.

Apăsați pentru a selecta modul de căutare statii radio.

### 27

Apăsaţi pentru a asculta în mod repetat discul, o singură piesă sau un fişier.

Apăsaţi pentru a selecta modul de recepţie FM (mono sau stereo).

### 28

Tasta SLEEP (oprire presetată) (pagina 31)

Apăsați pentru a seta ora de oprire a

### 29

Tasta DISPLAY (afişare)(pagina 17,28) Apăsaţi pentru a schimba informaţia pe display.

### Informaţii pe display

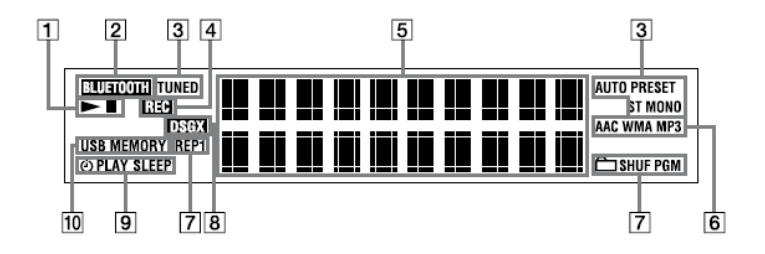

### $\Box$

Redare/Pauză

### $\overline{2}$

BLUETOOTH

Se aprinde când funcția Bluetooth este selectată.

### $\sqrt{3}$

Mod de recepţie tuner (pagina 14) Recepție tuner (pagina 14)

### $\overline{4}$

Înregistrare CD-USB (pagina 21)

### 5

Informatie text.

### $\overline{6}$

Format audio

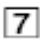

Mod de redare (pagina 13, 25)

 $\overline{8}$ 

DSGX (pagina 27)

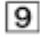

Timer (pagina 31)

### 10

Indicator USB MEMORY (USB de memorie)

Se aprinde când un dispozitiv USB este conectat.

### Operaţiuni preliminare

### Conectarea sigură a sistemului

În scopul demonstraţiei este folosit un aparat CMT-HX50BTR.

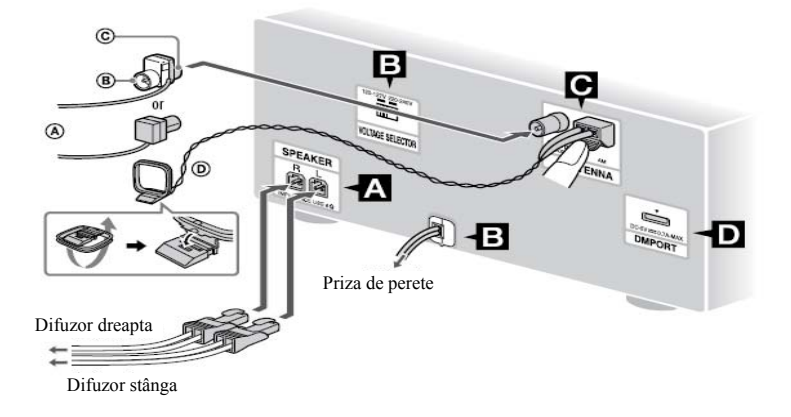

- Antenă fir FM (se extinde orizontal)
- <sup>®</sup> Parte albă pentru modelul Nord American
- $\overline{\mathbb{C}}$  Parte maro pentru alte modele
- Antenă circulară AM

### **A** Difuzoare

Conectati cablurile difuzoarelor în jackurile SPEAKER (difuzor).

Pentru CMT-HX70BTR, conectati celălalt capăt al cablurilor la terminalele difuzoarelor aşa cum este prezentat mai jos.

 Introduceţi numai porţiunea neizolată şi apoi strângeţi piuliţa în sens orar

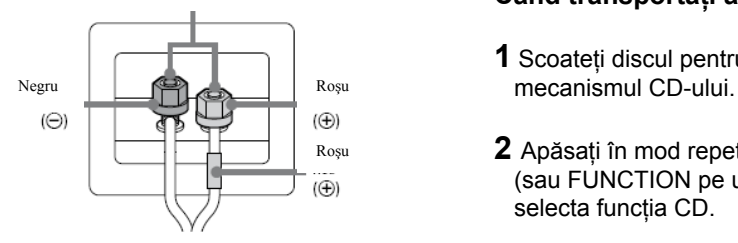

### **Alimentare**

Pentru modelele cu selecție de tensiune, setati VOLTAGE SELECTOR (selectorul de tensiune) pe tensiunea folosită local. Conectati cablul de alimentare la o priză de perete . Dacă fişa nu se potriveşte cu priza din perete,detaşaţi adaptorul de fişă furnizat (numai pentru modelele echipate cu un adaptor).

## **Antene**

Găsiti o locatie și o orientare care oferă o bună receptie și apoi setati antena. Ţineţi antenele departe de cablurile difuzoarelor, cele de alimentare si cablul USB pentru a preîntâmpina perturbaţiile.

### **DMPORT (DIGITAL MEDIA PORT)**

Conectați adaptorul DIGITAL MEDIA PORT. Trebuie să conectați adaptorul DIGITAL MEDIA PORT la un dispozitiv audio optional (player audio portabil, etc.)

### **Note:**

- Adaptoarele DIGITAL MEDIA PORT disponibile pot fi diferite în functie de zonă.
- Nu conectati alt adaptor decât DIGITAL MEDIA PORT.
- Nu conectati sau deconectati adaptorul DIGITAL MEDIA PORT la /de la DMIMPORT în timp ce sistemul este pornit.
- Când folositi un adaptor DIGITAL MEDIA PORT care are funcție de ieșire video, conectați adaptorul direct la TV.

### **Când transportaţi acest sistem**

- **1** Scoateti discul pentru a proteja
- $R_{\text{Oşu}}$  **2** Apăsați în mod repetat FUNCTION  $+$ /-(sau FUNCTION pe unitate)  $\boxed{11}$  pentru a selecta funcția CD.
	- **3** Țineți apăsat SEARCH (căutare) 13 pe unitate și apăsați  $I/\bigcirc$  1 pe unitate până apare "STANDBY".
	- **4** După apariția "LOCK", scoateți cablu de alimentare.

### **Suporţi difuzor**

Pentru a preveni alunecarea difuzoarelor aplicați pe talpa acestora suporții furnizați.

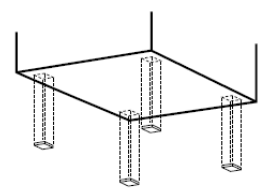

### **Pentru a folosi telecomanda**

Deschideti compartimentul pentru baterii 22 și introduceti cele două baterii R6 (tip AA), întâi capătul cu ●, corespunzător cu polaritatea, aşa cum este prezentat mai jos.

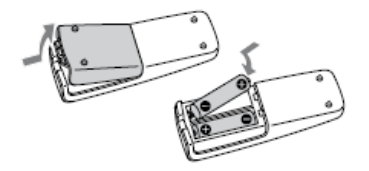

#### **Note**

- În conditii normale de utilizare, bateriile ar trebui să tină aproximativ sase luni.
- Nu amestecaţi baterii noi cu baterii vechi, sau tipuri diferite de baterii.
- Dacă nu folositi telecomanda pentru o perioadă mai lungă de timp, scoateti bateriile pentru a preîntâmpina scurgerea acestora şi coroziunea.

### Setarea orei

Folositi tastele de pe telecomandă pentru a seta ceasul.

- **1** Apăsați  $I/\bigcirc$   $\boxed{1}$  pentru a porni sistemul.
- 2 Apăsați TIMER MENU 20 Indicatorul orei se aprinde intermitent pe afişaj. Dacă pe afişaj apare "PLAY SET?", apăsați  $\triangleleft/\sqrt{24}$  în mod repetat pentru a selecta "CLOCK SET?" apoi apăsați . i 14.
- **3** Apăsați <sup>★/◆</sup> 24 în mod repetat pentru a seta ora, apoi apăsați e fi4.

**4** Folosiţi aceeaşi metodă pentru a seta minutele. Setările ceasului se vor pierde, dacă deconectaţi cablul de alimentare, sau dacă intervine o pană de curent.

### **Pentru a afişa ceasul când sistemul este oprit**

Apăsati DISPLAY 29 Ceasul este afișat pentru aprox. 8 secunde.

### Alte funcţii Funcţii de baz<sup>ă</sup> **Pentru Apăsaţ<sup>i</sup>**

### Redarea unui CD/disc MP3

- **1** Selectaţi funcţia CD. Apăsați în mod repetat FUNCTION +/-(sau FUNCTION pe unitate)  $\overline{11}$
- **2** Introduceti un disc.

Apăsați  $\triangleq$  8 pe unitate, apoi asezați un disc cu eticheta în sus, pe suportul discului.

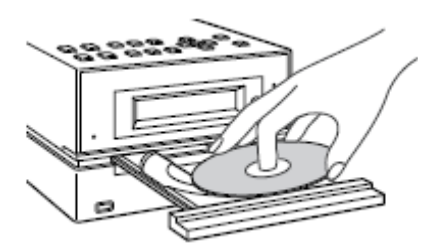

Pentru a închide suportul discului, apăsați din nou  $\triangleq$  8 unitate. Nu fortati închiderea suportului cu degetul, deoarece puteţi avaria sistemul.

**3** Porniţi redarea

Apăsați (sau CD pe unitate)  $11.$ 

**4** Reglaţi volumul

 Apăsaţi VOLUME +/- (sau rotiţi butonul VOLUME de pe unitate)

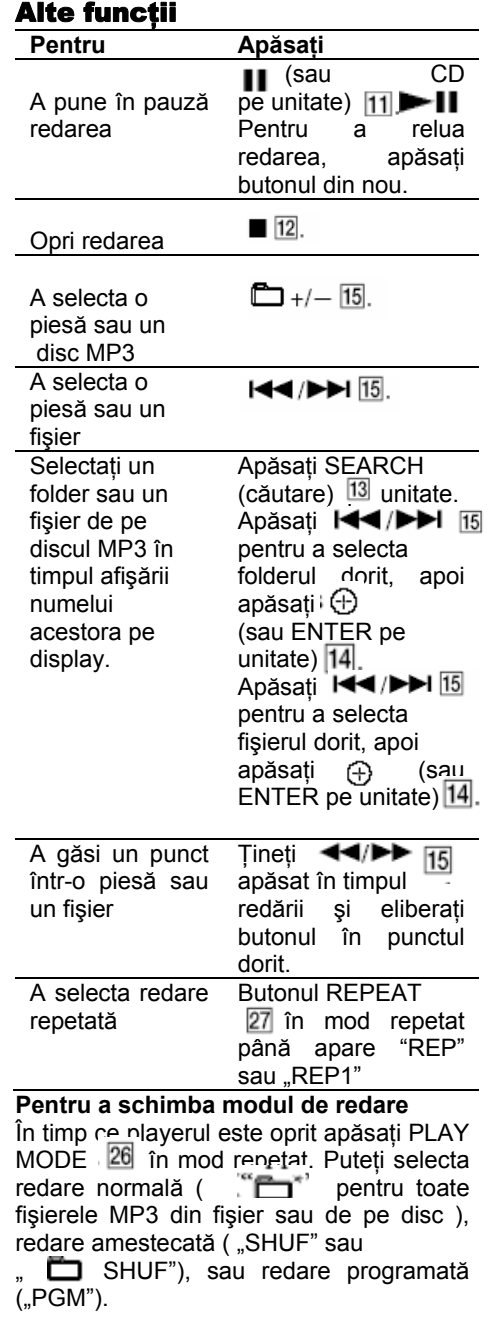

\* Când se redă un disc CD-DA, butonul (SHUF) realizează aceeaşi funcţie cu redare (amestecată) normală. **13** 

#### **Note despre redarea repetată**

- Toate piesele sau fişierele de pe un disc sunt redate în mod repetat de cinci ori.
- "REP 1" indică faptul că o singură piesă sau fisier este repetat până îl opriti.

#### **Note despre redarea discurilor MP3**

- Nu salvati pe un disc care are fisiere MP3, fişiere de alt tip sau foldere care nu vă sunt necesare.
- Folderele care nu au fişiere MP3 sunt sărite.
- Fişierele MP3 sunt redate în ordinea în care sunt înregistrate pe disc.
- Sistemul poate reda numai fişierele MP3 care au extensia " MP3"
- Dacă pe disc sunt fişiere care au extensia ".MP3", dar nu sunt fişiere MP3, unitatea poate produce zgomot sau se poate defecta.
- Numărul maxim de :
	- foldere este 255 (inclusiv folderul rădăcină).
	- fisiere MP3 este 511.
	- fisiere și foldere MP3 care pot fi continute pe un singur disc este de 512.
	- nivele de folder (structura arbore a fişierelor) este 8.
- Nu se poate garanta compatibilitatea cu toate programele de codificare/scriere MP3, dispozitive de înregistrare şi media de înregistrare. Discurile MP3 necompatibile pot produce zgomot sau sunt redate cu întreruperi sau nu sunt redate deloc.

#### **Note despre redarea discurilor multi-sesiune**

- Dacă discul începe cu o sesiune CD-DA (sau MP3), este recunoscut ca disc CD-DA (sau MP3) şi celelalte sesiuni nu sunt redate deloc.
- Un disc cu un format CD mixt este recunoscut ca disc (audio) CD-DA.

### Ascultarea radioului

**1** Selectati "TUNER FM" sau "TUNER AM".

Apăsați în mod repetat FUNCTION (functie) +/- ( sau TUNER/BAND pe  $unitate)$  $11$ 

- **2** Selectati modul de căutare statie radio. Apăsaţi în mod repetat TUNING MODE 26 până apare "AUTO".
- **3** Alegerea statiei radio dorite. Apăsați +/- (sau TUNE +/- pe unitate) | 15. Scanarea se opreşte în mod automat când găseste o statie radio, apoi apare "TUNED" şi "ST" (numai pentru programe stereo).

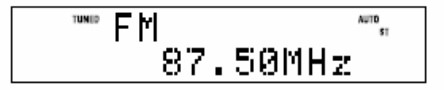

Când selectați o stație radio care oferă servicii RDS, numele statiei apare pe display (numai la modelele europene)

**4** Reglarea volumului Apăsați VOLUME +/- (sau rotiți butonul VOLUME pe unitate)  $\boxed{6}$ .

**Pentru a opri scanarea automată** Apăsați | 12.

#### **Pentru a selecta o staţie radio cu un semnal slab**

Dacă nu apare TUNED şi scanarea nu se oprește, apăsați TUNING MODE 26 în mod repetat până apare "AUTO" şi dispare "PRESET", apoi apăsați în mod repetat  $+/-$  (sau TUNE  $+/-$  pe unitate)  $\overline{15}$ pentru a selecta statia radio dorită.

#### **Pentru a reduce zgomotul static la o staţie radio cu semnal slab**

Apăsaţi în mod repetat FM MODE până apare "MONO", pentru a opri recepţia stereo.

### Folosirea functiei Bluetooth

Sistemul suportă profile A2DP şi AVRCP. pentru detalii despre tehnologia radio Bluetooth se va vedea capitolul "Tehnologie radio Bluetooth" (pagina 42). Căutati pe site-urile următoare ultimele informatii despre dispozitivele compatibile. Pentru clientii din S.U.A.: <http://www.sony.com/shelfsupport/> Pentru clientii din Canada: Engleză<http://www.sony.ca/ ElectronicsSupport/> Franceză<http://fr.sony.ca/ ElectronicsSupport/> Pentru clientii din Europa: <http://support.sony-europe.com/> Pentru clienții din America Latină: <http://www.sony-latin.com/index.crp> Pentru clienți din Asia și Oceania: <http://www.sony-asia.com/support>

### Ascultare muzică la un telefon mobil cu Bluetooth sau la un dispozitiv

Puteti asculta muzică la un telefon mobil cu Bluetooth sau la un dispozitiv Bluetooth printr-o conexiune radio.

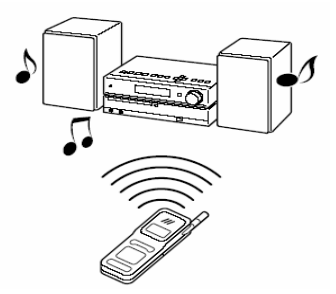

Pentru a asculta muzică cu acest sistem, la un dispozitiv Bluetooth, urmati procedura de mai jos.

Împerecherea acestui sistem cu un dispozitiv Bluetooth

Conectarea la dispozitive înregistrate

Redarea pieselor audio de pe un dispozitiv Bluetooth.

Pentru detalii despre modul de funcționare al unui dispozitiv Bluetooth consultaţi manualul furnizat odată cu dispozitivul Bluetooth.

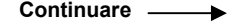

### Împerecherea acestui sistem cu un dispozitiv Bluetooth

Împerecherea este o operatie în care dispozitive Bluetooth se pot interconecta (îsi retin reciproc numele unice). Utilizati procedura de mai jos pentru a împerechea sistemul cu propriul dispozitiv Bluetooth. Odată împerecherea realizată nu este necesar să se mai realizeze încă odată. Dacă împerecherea este realizată treceti la "Redarea pieselor audio de pe un dispozitiv Bluetooth" (pagina 17).

- **1** Pentru conectare plasati dispozitivul Bluetooth la distanţă de 1 m faţă de sistemul la care urmează să îl conectaţi.
- **2** Selectati funcția Bluetooth. Apăsați BLUETOOTH | [1] pe unitate.
- **3** Operati dispozitivul Bluetooth în vederea realizării operaţiei de împerechere. Pentru detalii despre modul de funcționare al unui dispozitiv Bluetooth consultaţi manualul furnizat odată cu

dispozitivul Bluetooth.

Cînd căutati acest sistem cu dispozitivul Bluetooth, în functie de tipul de ...dispozitiv Bluetooth folosit, pe afişajul acestuia, poate apare o listă cu dispozitivele găsite.

 Acest sistem poate apare ca : "CMT- HX70BTR" sau "CMT-HX50BTR", în functie de model.

Cînd stabiliti o conexiune cu acest sistem selectați profilul audio(A2DP, AVRCP) la dispozitivul Bluetooth. Dacă dispozitivul Bluetooth nu acceptă profilul AVRCP, nu puteți realiza cu sistemul redarea melodiilor, sau alte operaţii (pagina 17).

**4** Introduceti codul PIN. În functie de tipul dispozitivului Bluetooth poate fi necesară introducerea codului PIN. Când apare pe afişaj "PIN?" şi un cronometru, introduceti codul PIN după cum urmeză:

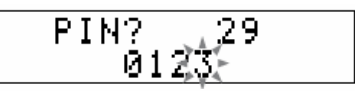

Apăsati **144/MH** si 44/MM pe telecomandă (sau  $\Box$ +/- si  $\ldots$  **identified**  $\blacktriangleright$   $\blacktriangleright$   $\blacktriangleright$  pe unitate)pentru a introduce acelasi cod pe care l-ati introdus pe dispozitivul Bluetooth şi apoi apăsați  $\oplus$  ( sau ENTER pe unitate)  $\overline{14}$  Odată împerecherea terminată şi conexiunea stabilită, sistemul afişează următoarele schimbări: "Connect" (se conectează) şi apoi numele dispozitivului Bluetooth.

### Pentru a anula partea cu introducerea codului PIN

Apăsați | 12. Dacă încă se mai cere introducerea codului PIN, stingeți dispozitivul

Bluetooth.

### **Note**

- În funcție de dispozitiv, codul de intrare mai poate fi numit "Passcode"(cod de trecere), "PIN code" (cod PIN), "PIN number" (număr PIN), sau "Password" (parolă), etc.
- Acest sistem acceptă numai coduri numerice până la 4 cifre.
- Starea sistemului de standby a împerecherii este anulată după 30 de secunde.
- Dacă împerecherea nu reuşeşte, reluaţi procedura de la pasul 1.
- Când este conectat la un dispozitiv Bluetooth, acest sistem nu poate fi detectat şi nu se poate realiza o conexiune cu un alt dispozitiv Bluetooth.

### Pentru a sterge toate informatiile înregistrate despre împerechere

**1** Apăsați BLUETOOTH **II** III De unitate.

 Când sistemul este conectat la un dispozitiv Bluetooth ( când pe display-ul sistemului apar: numele dispozitivului Bluetooth sau alte informaţii) apăsaţi pe unitate și țineți apăsat BLUETOOTH... timp de 2 secunde pentru a pune sistemul în modul standby Bluetooth.

- **2** Apăsați CLEAR(stergere 19. Se va afişa "Delete?"(ştergeti?)
- **3** Apăsați  $\oplus$  (sau ENTER pe unitate)  $\boxed{14}$ . Se va afisa "Complete!" (complet) și toate informatiile despre împerechere se vor şterge.

#### **Notă**

După realizarea acestei operații, pentru a vă conecta la un dispozitiv Bluetooth trebuie să introduceti codul PIN din nou.

### Redare piese audio de pe un dispozitiv Bluetooth

Puteti folosi dispozitivul Bluetooth conectându-l la sistem prin intermediul AVRCP.

- **1** Selectati functia Bluetooth. Apăsaţi BLUETOOTH pe unitate.
- 2 Stabiliti conexiunea de la dispozitivul Bluetooth.

 Pentru detalii despre modul de funcţionare al unui dispozitiv Bluetooth consultati manualul furnizat odată cu dispozitivul Bluetooth.

 Odată conexiunea stabilită, sistemul afişează următoarele schimbări:

 "Connect" (se conectează) şi apoi numele dispozitivului Bluetooth.

**3** Porneşte redarea.

Apăsați > (sau BLUETOOTH > II pe unitate) [1]. În funcție de dispozitivul Bluetooth, înainte de realizarea acestei operații este posibil să fie necesară rularea soft-ului AV a dispozitivului Bluetooth

### **4** Reglarea volumului.

Apăsați VOLUME +/- (sau rotiți butonul VOLUME pe unitate) 6

### Pentru a verifica adresa unui dispozitiv Bluetooth conectat

Apăsați DISPLAY 29 în timp ce apare numele dispozitivului Bluetooth pe displayul sistemului.

Timp de 8 secunde se va afişa adresa dispozitivului Bluetooth.

### Pentru a anula conexiunea cu un dispozitiv Bluetooth

Apăsați pe unitate și țineți apăsat BLUETOOTH 5 timp de 2 secunde până apare "Disconect"(deconectează) sau până când dispare informația (numele dispozitivului, etc) de pe display.

### **Alte functii**

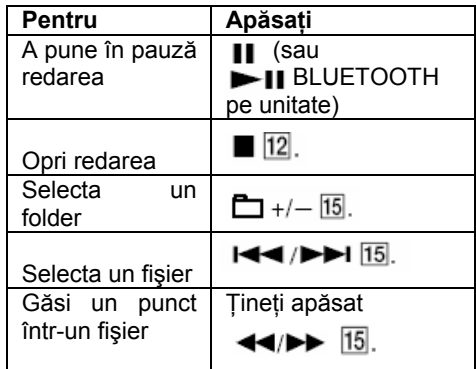

#### **Notă**

Se poate ca pentru unele dispozitive Bluetooth aceste functii să nu fie disponibile. În plus, funcţiile pot diferi în funcţie de dispozitivul Bluetooth conectat.

**Continuare** 

#### Note despre conexiunile cu dispozitive Bluetooth

- Dacă nu vă puteti conecta cu un dispozitiv Bluetooth împerecheat, încercati să realizati din nou operatia de împerechere între sistem şi dispozitivul Bluetooth.
- În functie de dispozitivul Bluetooth, puteti regla volumul folosind comenzile de la acesta.
- Când tasta BLUETOOTH  $\blacktriangleright$  II  $\boxdot$  de pe unitate este apăsată în timpul conexiunii cu căştile Bluetooth, poate să dureze ceva mai mult timp până la conectarea cu sistemul a unui alt dispozitiv Bluetooth.
- Folositi cu sistemul dispozitive Bluetooth compatibile A2DP sau A2DP şi AVRCP într-un mediu peer-to-peer.

#### **Sfat**

Dispozitive Bluetooth care au fost conectate cu acest sistem în trecut sunt înregistrate cu acest sistem.

Când nu există o conexiune Bluetooth, puteți să conectati cu usurintă sistemul la un dispozitiv Bluetooth apăsând BLUETOOTH

**pe unitate.** (Conexiunea este încercată cu până la 3 dispozitive, începând cu cel mai recent conectat, iar încercarea ia sfârşit cand se realizează conexiunea). În functie de tipul de dispozitiv Bluetooth folosit, această functie poate să nu fie disponibilă.

Dacă o conexiune nu poate fi realizată, sistemul se întoarce la modul standby.

### Ascultare muzică la acest sistem folosind căştile Bluetooth

Puteţi asculta muzică redată la acest sistem folosind căstile Bluetooth, într-o conexiune radio.

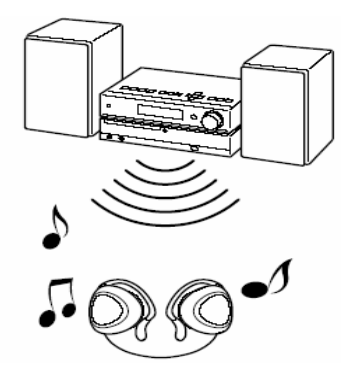

Executati procedura de mai jos pentru a asculta muzică la acest sistem folosind căştile Bluetooth.

 Împerecherea sistemul cu căştile Bluetooth

Conectarea cu căştile înregistrate

 Redarea pieselor audio de pe sistem Pentru detalii despre modul de functionare al căștilor Bluetooth consultati manualul furnizat odată cu căştile Bluetooth.

### Împerecherea acestui sistem cu căşti Bluetooth

Împerecherea este o operaţie în care dispozitive Bluetooth se pot interconecta (își retin reciproc numele unice). Utilizati procedura de mai jos pentru a împerechea sistemul cu căştile Bluetooth. Odată împerecherea realizată nu este necesar să se mai realizeze încă odată. Dacă împerecherea este realizată treceti la "Redarea pieselor audio pe acest sistem" (pagina 20).

- 1 Selectati o functie, alta decât functia Bluetooth. Apăsaţi în mod repetat FUNCTION (funcție) +/- (sau FUNCTION pe unitate)  $\overline{11}$
- **2** Pentru conectare plasaţi căştile Bluetooth la distantă de 1 m fată de sistemul la care urmează să le conectati.
- **3** Puneţi căştile Bluetooth în modul de împerechere Pentru detalii despre modul de functionare al căstilor Bluetooth consultati manualul furnizat odată cu căştile Bluetooth.

**4** Apăsaţi şi ţineţi apăsat BLUETOOTH pe unitate pentru aproximativ 7secunde, până se aprinde intermitent Se opreşte sunetul în difuzoare.

**5** Introduceti codul PIN.

 Executaţi aceeaşi procedură ca în pasul 4 din ..Împerecherea acestui sistem cu un dispozitiv Bluetooth" (pagina 16). Odată împerecherea terminată şi conexiunea stabilită, sistemul afişează următoarele schimbări: "Connect" (se conectează) şi apoi numele dispozitivului Bluetooth.

### Pentru a anula partea cu introducerea codului

Apăsați ■ 12.

### **Note**

- În functie de dispozitiv, codul de intrare mai poate fi numit "Passcode"(cod de trecere), "PIN code" (cod PIN), "PIN number" (număr PIN), sau "Password" (parolă), etc.
- Acest sistem acceptă numai coduri numerice până la 4 cifre.
- Starea sistemului de standby a împerecherii este anulată după 30 de secunde.
- Dacă împerecherea nu reuseste, reluati procedura de la pasul 1.
- Când este conectat la un dispozitiv Bluetooth, acest sistem nu poate fi detectat și nu se poate realiza o conexiune cu un alt dispozitiv Bluetooth.
- Dacă în jurul sistemului se găsesc şi alte dispozitive Bluetooth se poate ca împerecherea să nu reuşească. În acest caz, stingeti celelalte dispozitive Bluetooth.

### Pentru a şterge toate informaţiile despre împerechere

**1** Apăsați BLUETOOTH ►ⅡIII pe unitate.

 Când sistemul este conectat la un dispozitiv Bluetooth ( când pe display-ul sistemului apar: numele dispozitivului Bluetooth sau alte informații) apăsați pe unitate și tineti apăsat BLUETOOTH 5 timp de 2 secunde pentru a pune sistemul în modul standby Bluetooth.

- **2** Apăsați CLEAR (ștergere)  $\boxed{19}$ . . Se va afisa "Delete?"(stergeti?)
- **3** Apăsați $\oplus$  (sau ENTER pe unitate)  $\overline{14}$ . Se va afisa "Complete!" (complet) si toate informatiile despre împerechere se vor şterge.

### **Notă**

După realizarea acestei operaţii, pentru a vă conecta la un dispozitiv Bluetooth trebuie să introduceti codul PIN din nou.

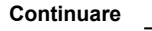

### Ascultare muzică la acest sistem

Puteti controla acest sistem folosind căstile Bluetooth prin conectarea sistemului la căştile Bluetooth folosind AVRCP.

1 Selectati o funcție, alta decât funcția Bluetooth.

 Apăsaţi în mod repetat FUNCTION (funcție) +/- (sau FUNCTION pe unitate)  $11$ 

**2** Stabiliţi conexiunea cu căştile Bluetooth.

Apăsați și țineți apăsat BLUETOOTH [5] pe unitate timp de 2 secunde până se aprinde intermitent indicatorul [4] BLUETOOTH, apoi eliberati butonul. Sunetul de la difuzoare se opreşte. Dacă mai multe dispozitive Bluetooth, la care sistemul a fost conectat în trecut, se află în preajma acestuia, sistemul încearcă să să se conecteze cu până la 3 din cele mai recente dispozitive conectate.

 (Se încearcă conexiunea cu până la 3 dispozitive, începând cu cel mai recent conectat şi încercarea ia sfârşit când se realizează conexiunea.) Odată conexiunea stabilită, sistemul afişează următoarele schimbări: "Connect" (se conectează) şi apoi numele dispozitivului Bluetooth.

**3** Porniţi redarea pentru piesele audio pentru funcția selectată la pasul 1. În functie de tipul de căsti Bluetooth. puteti controla acest sistem (redare, control volum, etc.) folosind comenzile căstilor.

 Pentru detalii despre modul de functionare al căstilor Bluetooth consultati manualul furnizat odată cu căştile Bluetooth.

**4** Reglarea volumului. Apăsati VOLUME +/- (sau rotiti butonul VOLUME pe unitate) 6

### Pentru a anula conexiunea cu căştile Bluetooth

Apăsaţi pe unitate şi ţineţi apăsat BLUETOOTH [5] timp de 2 secunde până când se stinge indicatorul  $\boxed{4}$ Se aude sunetul în difuzoare.

#### **Note**

- Dacă nu vă puteti conecta cu un dispozitiv Bluetooth împerecheat. încercati să realizati din nou operatia de împerechere între sistem şi dispozitivul Bluetooth.
- Când sistemul trece pe o functie diferită de Bluetooth si tasta BLUETOOTH<sub>5</sub> de pe unitate este apăsată pe timpul conexiunii cu dispozitivul Bluetooth, poate să dureze ceva mai mult timp până la conectarea cu căstile Bluetooth.
- Acest sistem stochează setări de volum separate pentru căştile Bluetooth, de cele pentru difuzoare și căști ...
- Folositi cu sistemul dispozitive Bluetooth compatibile A2DP sau A2DP şi AVRCP într-un mediu peer-to-peer.

### Înregistrarea de pe un disc pe un dispozitiv USB

Puteti conecta un dispozitiv USB la portul  $\leftarrow$  USB) al unității $\boxed{7}$  și puteți înregistra muzică de pe un disc pe un dispozitiv USB.

Puteti înregistra numai de pe un disc CD-DA sau MP3.

Formatul audio al fişierelor înregistrate de acest sistem este MP3.

Viteza aproximativă a înregistrării de pe un CD este de 1MB pe minut de înregistrare. Viteza poate fi mai mare atunci când se înregistrază de pe un disc MP3.

Vedeti capitolul "Dispozitive USB" (pagina 43), pentru o listă cu dispozitive USB care pot fi conectate la acest sistem.

### **Înregistrare sincronă**

Puteti înregistra un disc întreg pe un dispozitiv USB.

**1** Conectati un dispozitiv USB înregistrabil la portul  $\leftarrow$  (USB)  $\overline{7}$  aşa cum este prezentat mai jos.

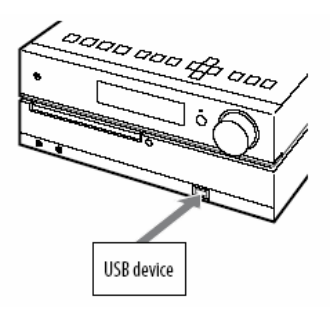

Când este necesară o conexiune cu cablu USB , conectati cablul USB furnizat odată cu dispozitivul USB.

Consultati manualul de functionare furnizat odată cu dispozitivul USB, pentru detalii despre metoda de conectare.

**2** Selectati functia CD, apoi încărcați discul pe care vreți sa-l înregistrați.

**3** Apăsați în mod repetat PLAY MODE 26 pentru a selecta modul de redare, când CD playerul este oprit. Dacă începeți înregistrarea în modul de redare amestecat, repetat sau programat, modul de redare trece automat pe modul normal de redare (când nu sunt programate piese sau fişiere MP3).

 Pentru detalii despre modul de redare, vedeti capitolul "Pentru a schimba modul de redare "(pagina 13).

4 Apăsați CD-USB SYNC/REC1 16 pe unitate.

 REC se aprinde intermitent, iar displayul afişează pe rând: "CD SYNC", "xxxMB Free"(spatiul rămas pe dispozitivul USB) şi "Push ENTER" (apasă Enter). Dispozitivul USB aşteaptă să fie înregistrat , iar CD playerul se opreşte din redare.

**5** Apăsați  $\bigoplus$  (sau ENTER pe unitate)  $\overline{14}$ . Începe înregistrarea. Când înregistrarea este completă, CD playerul şi dispozitivul USB se opresc automat.

**Continuare** 

### **înregistrarea unei singure piese** | Pentru a selecta destination | extending | extending | extending | extending | extending | extending | extending | extending | extending | extending | extending | extending | extending **sau fişier MP3 în timpul redării**

Puteţi să înregistraţi cu uşurinţă pe dispozitivul USB, piesa sau fişierul MP3 care se redă în mod curent.

- **1** Conectati un dispozitiv înregistrabil USB la portul  $\leftarrow$  (USB)  $\boxed{7}$ .
- **2** Selectati functia CD, apoi încărcați discul pe care vreți să-l înregistrați.
- **3** Selectaţi piesa sau fişierul MP3 pe care vreți sa-l înregistrați, apoi porniți redarea.

4 Apăsați CD-USB SYNC/REC1 <sup>16</sup> pe unitate în timp ce piesa sau fişierul selectat este redat. REC se aprinde intermitent, iar displayul afişează pe rând: "REC1", "xxxMB Free"(spaţiul rămas pe dispozitivul USB) şi "Push ENTER" (apasă Enter). Dispozitivul USB aşteaptă să fie înregistrat , iar CD playerul se opreşte din redare.

**5** Apăsați  $\bigoplus$  sau ENTER pe unitate) $\overline{14}$ . Începe înregistrarea. Când înregistrarea este completă, CD playerul continuă să functioneze.

## **Pentru a selecta destinaţia de**

**(REC1)** Dacă dispozitivul USB are mai multe memorii (de exemplu, memorie internă şi memorie pe card), puteți selecta ce memorie să citescă şi apoi să porniţi înregistrarea.

- 1 Conectati dispozitivul USB la portul  $\leftarrow$  $(USB)$   $\boxed{7}$ .
- **2** Selectati functia USB. Apăsaţi în mod repetat FUNCTION  $(functie)$  +/- (sau FUNCTION pe unitate  $\overline{11}$
- **3** Apăsați USB MENU 17 pe unitatea aflată în modul STOP. Va apare "Select?"(selectati?). Dacă se selectează un fişier audio sau un folder va apare în loc "Erase?" (ştergeţi?). Apăsaţi în mod repetat  $H = H \oplus H$  is pentru a selecta "Select?".
- 4 Apăsați  $\oplus$  (sau ENTER pe unitate) 14. Apare numele unei memorii. Numele afisat depinde de specificatia dispozitivului USB.
- 5 Apăsați în mod repetat  $\left| \right|$  **+4** /**>>** 15 pentru a selecta memoria. Treceţi la pasul 6 dacă nu puteţi selecta decât o memorie. Pentru a anula această operație apăsați ■ 12.
- **6** Apăsați  $\oplus$  (sau ENTER pe unitate)  $\overline{14}$ .
- **7** Începeţi înregistrarea urmând paşii 2 la 5 ai "Înregistrării sincrone" sau "Înregistrarea unei singure piese sau fişier MP3 în timpul redării (REC1)".

**Pentru a opri înregistrarea**  Apăsați **■** 12.

### **Pentru a şterge dispozitivul USB**

- **1** Selectati functia USB. Apăsaţi în mod repetat FUNCTION (funcție) +/- (sau FUNCTION pe unitate) $\overline{11}$
- **2 ⊺ineți apăsat** 12 pe unitate în modul STOP până apare "No device"(nici un dispozitiv).
- **3** Scoateţi dispozitivul USB.

### **Pentru a şterge fişierele audio sau folderele de pe dispozitivul USB**

Puteti sterge fisiere audio sau foldere de pe dispozitivul USB.

- **1** Conectaţi un dispozitiv USB la portul  $\leftarrow$  (USB)  $\boxed{7}$ .
- **2** Selectaţi funcţia USB. Apăsați în mod repetat FUNCTION (functie) +/- (sau FUNCTION pe unitate) [1]
- **3** Apăsați în mod repetat  $\left| \frac{4}{5} \right|$  **5** and  $\left| \frac{15}{15} \right|$  bentru a selecta pentru a selecta fişierul audio sau folderul pe care vreţi să-l ştergeți.
- 4 Apăsați USB MENU <sup>17</sup> pe unitate . Va apare "Erase?"(stergeti?).
- $5$  Apăsați  $\bigoplus$  (sau ENTER pe unitate  $\overline{14}$ . Pe display va apare "Track Erase?"(ştergere piesă?) sau "Folder Erase?"( ştergere folder?). Pentru a anula operația de stergere apăsaţi
- $6$  Apăsați  $\bigoplus$  (sau ENTER pe unitate)  $14$ . Fişierul audio sau folderul selectat este şters.

#### **Reguli de generare folder sau fişier**

Când se înregistrează pentru prima dată pe un dispozitiv USB, un folder "MUSIC" (muzică) este creat imediat sub "ROOT"(rădăcină). Folderele şi fişierele sunt generate în acest folder "MUSIC", în functie de metoda de înregistrare, după cum urmează:

 $în$ registrare sincronă $1$ )

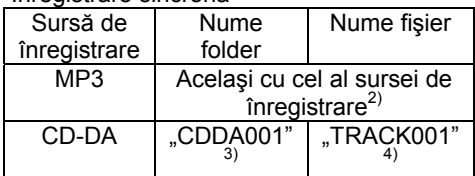

#### Înregistrare REC1

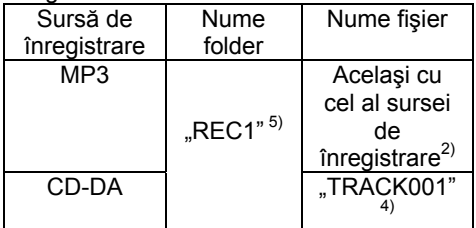

- $1)$  În modul Program Play (redare programată), numele folderului este "PGM\_xxx" şi numele fişierului depinde de sursa de înregistrare (disc CD-DA sau disc MP3).
- 2) Sunt atribuite numelui pâna la 32 de caractere.
- 3) Numerele folderelor sunt atribuite consecutiv până la maximum 999 (inclusiv folderele "ROOT"(rădăcină) şi "MUSIC" (muzica)).<br><sup>4)</sup> Numerele fişierelor sunt atribuite
- consecutiv.
- <sup>5)</sup> Un fişier nou este înregistrat în folderul "REC1" de fiecare dată când este executată înregistrarea REC1.

#### **Note**

- Nu scoateti dispozitivul USB în timpul înregistrării sau operațiunilor de stergere. Datele de pe dispozitiv pot deveni corupte sau puteti avaria dispozitivul în sine.
- Nu conectati sistemul și dispozitivul USB printr-un hub USB.
- Când înregistrați de pe un CD, piesele sunt înregistrate în format MP3 la 128 kbps. Când înregistrati de pe discuri MP3 piesele sunt înregistrate cu acelaşi bit rate ca fişierele originale.
- Când înregistrati de pe un disc MP3, nu există sunet şi este afişat textul "High Speed".
- Informatia text de pe CD nu este înregistrată în fişierele MP3 create.
- Dacă intrerupeți înregistrarea la jumătate. un fişier MP3 este creat până la punctul în care înregistrarea a fost oprită.
- Înregistrarea se opreşte automat dacă:
	- Se consumă spatiul existent pe dispozitivul USB în timpul înregistrării.
	- Numărul de fişiere de pe dispozitivul USB atinge limita de fişiere pe care le poate recunoaşte sistemul.
- Numărul maxim de fişiere şi foldere audio pe care poate sa le conţină un singur dispozitiv USB este de 999 (inclusiv folderele "ROOT" şi "MUSIC"). Numărul maxim de fişiere şi foldere poate varia în funcție de structura folderelor și a fişierelor audio.
- Nu puteţi şterge foldere şi fişiere audio în modul "Shuffle play" sau "Program play".
- Dacă folderul care urmează a fi şters contine fisiere în format non-MP3/ WMA/AAC, acestea nu vor fi şterse.
- Dacă un folder sau un fişier cu acelaşi nume cu cel pe care doriti să îl înregistrați există deja pe dispozitivul USB, numelui acestuia i se va adăuga o cifră consecutivă, fără a se înlocui folderul sau fişierul original.

#### **Redarea pieselor de pe un dispozitiv USB**

Puteti asculta muzică stocată pe un dispozitiv USB

Formatele audio care pot fi redate de acest sistem sunt urmatoarele: MP3\*/WMA\*/AAC\* Vedeti "Dispozitive USB" (pagina 43) pentru o listă de dispozitive USB care pot fi conectate la acest sistem.

\*Fişierele protejate prin copyright (Managementul Drepturilor Digitale) nu pot fi redate de acest sistem. Nu vor fi redate fişierele descărcate de pe magazine online de muzică.

### **1** Selectati functia USB.

Apăsați în mod repetat FUNCTION (functie) +/- (sau FUNCTION pe unitate) $|11|$ 

**2** Conectati un dispozitiv USB optional la portul  $\leftarrow$  (USB)  $\overline{7}$ . Când conectati dispozitivul USB. afişajul se schimbă după cum urmează: "Reading" > "Storage Drive\*" \*Când conectaţi medii de stocare USB, eticheta, dacă există, este afişată în continuare.

#### **Notă**

 Poate dura aproximativ 10 secunde până la aparitia mesajului "Reading" în functie de tipul de dispozitiv USB conectat.

**3** Porniţi redarea.

Apăsați > (sau USB > II pe unitate)  $\boxed{11}$ 

**4** Reglaţi volumul. Apăsaţi VOLUME +/- (sau rotiţi butonul VOLUME pe unitate)  $\boxed{6}$ 

### **Alte functii**

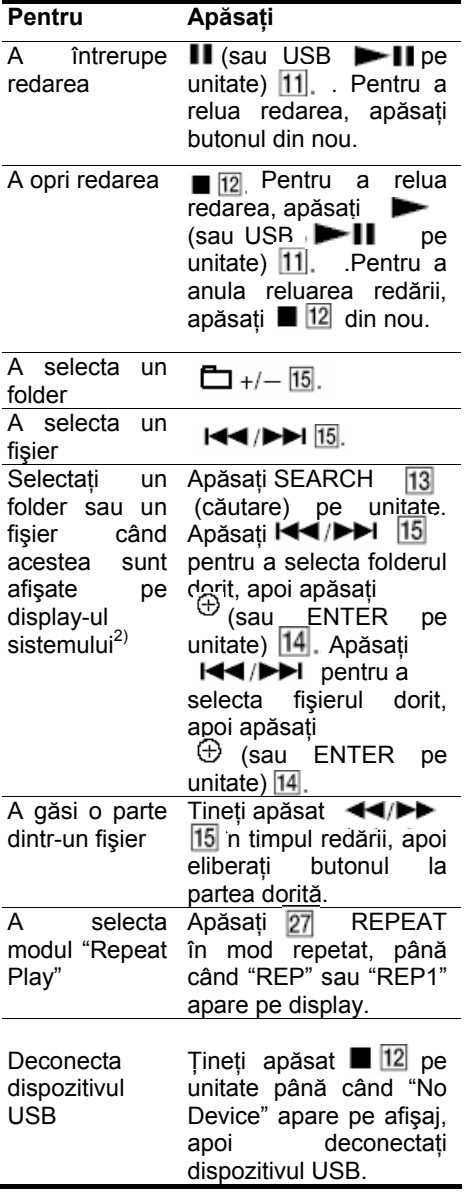

 $<sup>1</sup>$ În timp ce redă un fișier VBR MP3/WMA,</sup> sistemul poate relua redarea de la un alt punct.

<sup>2)</sup> Puteți căuta după informații diferite, precum album sau gen pentru muzică digitală.

### **Pentru a schimba modul de redare**

Apăsați PLAY MODE **DR** în mod repetat cât timp dispozitivul USB este oprit. Puteti selecta redarea normală (" — " pentru toate fişierele din folderul de pe dispozitivul USB), redarea la întâmplare ("SHUF" sau " SHUF") sau redarea  $poroaramată ( PGM")$ .

#### **Note despre dispozitivul USB**

- Nu puteti schimba modul de redare în timpul redării.
- Redarea poate fi uşor întârziată atunci când:
	- Structura folderului este complexă.
	- Capacitatea de stocare este foarte mare.
- Când dispozitivul USB este introdus, sistemul citeşte toate fişierele de pe dispozitiv. Dacă sunt multe foldere sau fişiere pe dispozitiv, citirea acestuia poate dura mai mult.
- Nu conectati dispozitivul USB și sistemul printr-un hub USB.
- Cu unele dispozitive USB conectate, după ce este efectuată o operatiune. sistemul poate efectuarea aceeaşi operatiune cu întârziere.
- Sistemul nu suportă întotdeauna toate funcţiile dispozitivului USB conectat.
- Ordinea de redare a sistemului poate fi diferită față de ordinea de redare a dispozitivului USB.
- Întotdeauna tineti apăsat  $\boxed{12}$  pe unitate, și asigurati-vă ca mesajul "No Device" apare pe afişaj, înainte să deconectați dispozitivul USB. Deconectarea acestuia când mesajul "No device" nu este afişat, poate duce la coruperea datelor de pe dispozitiv, sau poate avaria dispozitivul în sine.
- Nu stocati alte tipuri de fisiere sau foldere inutile pe un dispozitiv USB care conține fișiere audio.
- Folderele care nu conţin fişiere audio sunt sărite.
- Numărul maxim de fişiere şi foldere pe care poate sa le contină un singur dispozitiv USB este de 999 (inclusiv folderele "ROOT" şi "MUSIC"). Numărul maxim de fişiere si foldere poate varia în functie de structura folderelor şi a fişierelor audio. **Continuare**
- Formatele audio care pot fi redate pe acest sistem sunt următoarele: -MP3: extensia ".mp3" -Fişiere Windows Media Audio: extensia ".wma" -AAC: extensia "m4a" Chiar dacă fişierele au una din extensiile de mai sus, dacă continutul fisierului diferă, sistemul poate produce zgomot sau poate functiona defectuos.
- Nu putem garanta compatibilitatea cu toate softurile de scriere/codare, dispozitivele de înregistrare şi mediile de stocare existente.

### Folosirea componentelor audio opţionale

- **1** Conectaţi componenta adiţională la intrarea AUDIO IN  $\boxed{9}$  de pe unitate folosind cablul audio analog (nu este inclus).
- **2** Reduceţi volumul. Apăsați VOLUME +/- (sau rotiti butonul VOLUME pe unitate)  $6$
- **3** Selectati functia AUDIO IN. Apăsați în mod repetat FUNCTION (funcție) +/- (sau FUNCTION pe unitate) 11
- **4** Începeţi redarea componentei conectate.
- **5** Reglaţi volulmul. Apăsaţi VOLUME +/- (sau rotiţi butonul VOLUME pe unitate)  $\boxed{6}$

### Folosirea adaptorului DIGITAL MEDIA PORT

- **1** Apăsaţi în mod repetat FUNCTION (funcție) +/- (sau FUNCTION pe unitate) [11] pentru a selecta "DMPORT".
- **2** Începeţi redarea componentei conectate. Se redă în sistem sunetul de la Componenta conectată. Pentru detalii de funcționare, consultați instructiunile de operare ale adaptorului DIGITAL MEDIA PLAYER.

#### **Note**

În funcție de tipul de adaptor DIGITAL MEDIA PLAYER, se poate opera componenta conectată fie de la telecomandă fie de la unitate.

#### **Sfat util**

Puteti folosi sistemul pe post de încărcător baterie pentru dispozitivele audio conectate la adaptorul DIGITAL MEDIA PLAYER, atunci când sistemul este pornit.

### Reglarea sunetului

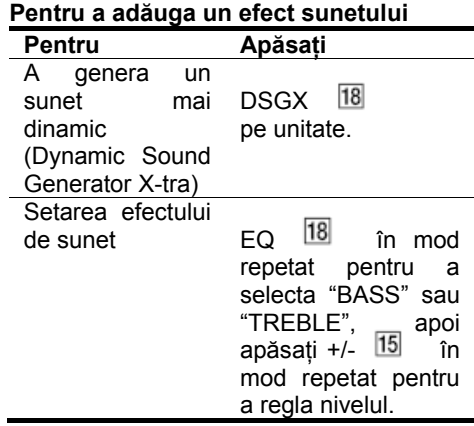

### Modificarea afişajului

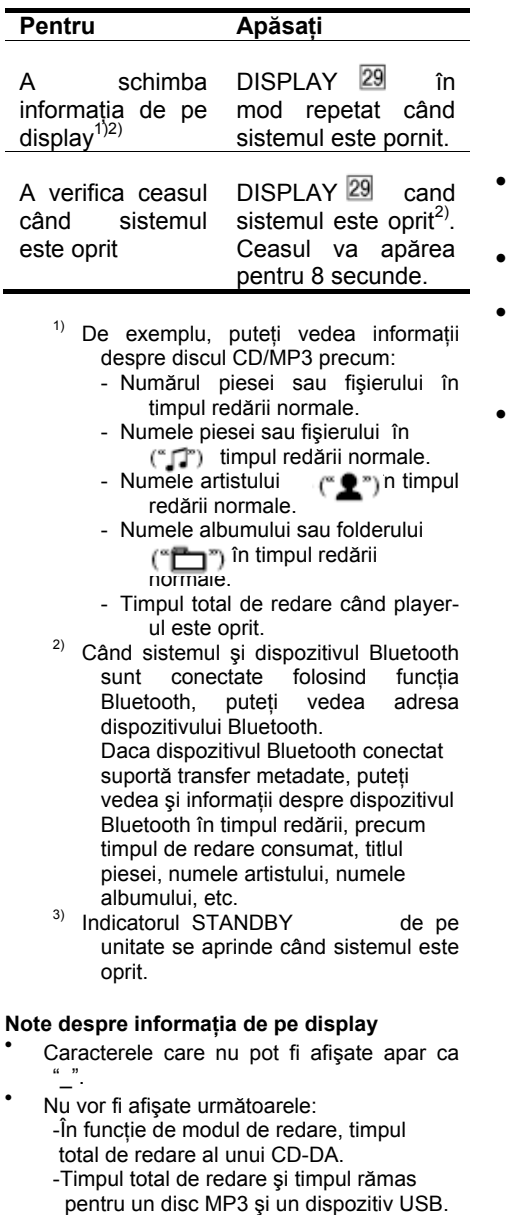

- Nu vor fi afişate corect urmatoarele: -Numele folderelor şi fişierelor care nu corespund standardelor ISO9660 Nivelul 1, Nivelul 2 sau Joliet în formatul de expansiune.
- Vor fi afişate următoarele:

-Informatiile ID3 pentru fisierele MP3 când sunt folosite etichete v1 sau v2. (până la 62 de caractere pentru un disc  $MP3$ 

-Modelul rusesc poate afişa informaţii cu caractere ruseşti, dar poate afişa incorect daca discul a fost creat cu anumite softuri de scriere/codare sau cu anumite dispozitive de înregistrare.

- În functie de dispozitivul Bluetooth folosit informatia de pe display poate să nu fie actualizată sau afişată corect.
- În funcţie de dispozitivul Bluetooth folosit informatia de pe display poate să difere.
- În funcţie de mediul de comunicaţie sau de condițiile înconjurătoare, informația pentru dispozitivul Bluetooth nu poate fi actualizată în mod corect.

### **Crearea programului propriu**

(Program de redare)

**1** Selectati functia dorită.

### **CD**

 Apăsaţi în mod repetat FUNCTION (functie) +/- (sau FUNCTION pe unitate)  $\Pi$ pentru a selecta functia CD.

### **USB**

Apăsați în mod repetat FUNCTION (functie) +/- (sau FUNCTION pe unitate) [11] pentru a selecta funcția USB.

- **2** Apăsati PLAY MODE<sup>26</sup> în mod repetat (mod de redare), până apare ..PGM" în timp ce sistemul este oprit.
- $3$  Apăsati  $144$ / $1\frac{15}{15}$  în mod repetat până apare piesa dorită sau numărul fişierului .

 Când programaţi fişiere, apăsaţi în mod repetat  $\Box$  +/-  $\Box$  pentru a selecta folderul dorit şi apoi selectaţi fişierul dorit.

 Exemplu: Când programaţi piste pe un CD.

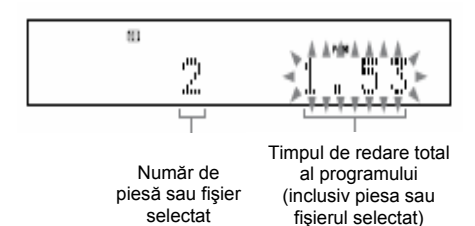

**4** Apăsați (**F**) sau ENTER pe unitate) **Alte funcții**<br>
<sup>4</sup> Apăsați (-i) sau ENTER pe unitate)<br>
<sup>14</sup> pentru a adăuga piesa sau fișierul Alternii în program.

### **CD**

" $-$ " apare când timpul de programare total depăşeşte 100 de minute pentru un CD, sau când selectați o piesă de pe CD care are numărul 21 sau mai mult, sau când selectati un fisier MP3.

### **USB**

 Timpul de programare total nu poate fi afișat, astfel încât apare  $\frac{m}{2} - \frac{m}{2} - \frac{m}{2}$ 

**5** Repetaţi paşii 3 la 4 pentru a programa piese sau fişiere suplimentare, până la 25 de piese sau fişiere.

**6** Pentru a reda programul propriu de piese sau fisiere, apăsați $\blacktriangleright$  11. Programul rămâne disponibil până deschideti suportul discului sau până scoateţi USB. Pentru a reda acelaşi program din nou, apăsați $\blacktriangleright$  11.

### **Pentru a anula programul de redare**

Apăsați PLAY MODE 26 în mod repetat până dispare "PGM", în timp ce sistemul este oprit.

### **Pentru a şterge ultima piesă sau fişier din program**

Apăsați CLEAR [19] în timp ce sistemul este oprit.

### **Presetarea staţiilor radio**

Puteti preseta statiile radio favorite și puteti să le selectati apăsând tasta numerică prestabilită.

Utilizati tastele de pe telecomandă pentru a preseta statiile radio.

- **1** Reglaţi staţia dorită (vedeţi "Ascultarea radioului" (pagina 14)).
- **2** Apăsaţi TUNER MEMORY (memorie tuner)  $25$ .

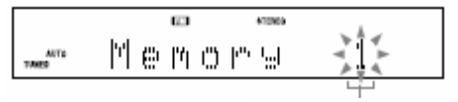

Număr presetat

- **3** Apăsați +/- [15] în mod repetat pentru a selecta numărul presetat dorit. Dacă o altă statie este atribuită deja numărului presetat selectat, stația adio este înlocuită de noua statie.
- **4** Apăsaţi
- **5** Repetati pasii 1 la 4 pentru a stoca alte statii.

 Puteţi preseta până la 20 staţii FM şi 0 statii AM.

Statiile presetate sunt păstrate apoximativ o jumătate de zi chiar dacă deconectati cablul de alimentare sau are loc o problemă de alimentare.

**6** Pentru a asculta o statie radio presetată, apăsați TUNING MODE 26 în mod repetat până apare PRESET" (presetare) şi apoi apăsaţi  $+/ 15$  în mod repetat pentru a selecta numărul presetat dorit.

### Folosirea funcţiilor timer

Sistemul oferă două functii timer. Dacă folosiţi Play Timer (programarea redării) împreună cu Sleep Timer (programarea opririi), Sleep Timer are prioritate.

**Sleep Timer** (programarea opririi):

Puteți să adormiți cu muzică. Această functie merge chiar dacă ceasul nu este setat.

Apăsați SLEEP 28 în mod repetat.

Dacă selectati "AUTO", sistemul se opreşte automat atunci când se termină redarea discului curent sau a dispozitivului USB, sau după 100 minute.

**Play Timer** (programarea redării):

Puteti să vă treziți odată cu pornirea CD playerului, a radioului sau a dispozitivului USB la un moment presetat .

Folositi tasta de pe telecomandă pentru a programa redarea. Verificaţi dacă ceasul este setat.

- **1** Pregătiţi sursa de sunet. Pregătiti sursa de sunet și apoi apăsați VOLUME+/-  $\boxed{6}$  pentru a regla volumul.
- …Pentru a porni de la o anumită piesă sau fişier, creaţi propriul program (pagina 29).
- 2 Apăsați meniul TIMER 20. (ceas/setare programare).
- **3** Apăsați  $\triangle$ / $\triangle$   $\cong$   $\cong$   $\cong$   $\cong$   $\cong$   $\cong$   $\cong$ repetat pentru a selecta "PLAY SET?"(setare redare) şi apoi apăsați $\bigoplus$  14. Va apare "ON TIME" și indicatorul de oră se aprinde intermitent.

**4** Setaţi ora pentru pornirea redării. Apăsati  $\pm/4$   $\sqrt{24}$  în mod repetat pentru a seta ora și apoi apăsați (n 14. Indicatorul de minute se va aprinde intermitent. Folositi procedura de mai sus pentru a seta minutele.

**5** Folositi aceeasi procedură ca în pasul 4 pentru a seta ora de oprire.

**6** Selectaţi sursa de sunet. Apăsați  $\triangle$ / $\triangle$   $\sqrt{24}$  în mod repetat până apare sursa de sunet dorită şi apoi apăsați; A 14. Pe display apar setările de programare.

**7** Apăsați  $\mathbb{I}/\mathbb{I}$  pentru a stinge sistemul. Sistemul porneşte cu 15 secunde înainte de ora programată. Dacă sistemul este pornit la ora presetată Play Timer nu va porni.

#### **Notă**

Înainte ca sistemul să fie oprit, dacă există o conexiune cu dispozitivul (căştile) Bluetooth sunetele redate de Play Timer se pot auzi în căştile Bluetooth.

#### **Pentru a activa sau pentru a verifica programarea din nou**

- 1 Apăsați TIMER MENU<sup>[20]</sup> Se afisează intermitent "TIMER SEL?"
- **2** Apăsați  $\oplus$  14.
- **3** Apăsați $\div$   $\sqrt{24}$  în mod repetat pentru a selecta "PLAY SEL?"
- 4 Apăsati $\oplus$ <sup>[4]</sup>.

### **Pentru a anula programarea**

- **1** Apăsaţi TIMER MENU Se afișează intermitent "TIMER SEL?"
- **2** Apăsați  $\oplus$   $\overline{\mathbb{14}}$ .
- **3** Apăsați  $\triangle$ / $\triangle$   $\angle$   $\triangle$  în mod repetat pentru a selecta "TIMER OFF?"
- $4$  Apăsati  $\oplus$  14.

### **Pentru a schimba setarea**

Reluati procedura începând cu pasul 1.

#### **Sfat util**

Programarea Play Timer rămâne până când este anulată manual.

### Ghid al problemelor de functionare

- **1** Verificati dacă sunt ferm conectate cablurile de alimentare şi cele ale difuzoarelor.
- **2** Găsiti problema dumneavoastră în lista de mai jos şi luaţi măsurile indicate de corectare.

Dacă problema persistă, luați legătura cu cel mai apropiat dealer Sony.

#### **Dacă indicatorul STANDBY se aprinde intermitent**

Deconectati imediat cablul de alimentare și verificati următoarele elemente:

- Dacă sistemul dumneavoastră are un selector de tensiune, este acesta setat pe tensiunea corectă ?
- Folosiţi numai difuzoarele furnizate odată cu echipamentul ?
- Există ceva care blochează fantele de ventilație de deasupra sau din spatele sistemului.

După ce indicatorul STANDBY 2 se opreste, reconectati cablul de alimentare si porniti din nou sistemul. Dacă problema persistă, contactaţi cel mai apropiat dealer Sony.

### **Generalităţi**

Sunetul vine dintr-un singur canal sau volumele de pe dreapta sau de pe stânga nu sunt balansate.

- Plasaţi difuzoarele cît se poate de simetric.
- Conectaţi numai difuzoarele furnizate.

### **Altele Perturbaţii şi zgomote puternice**

- Mutaţi sistemul departe de surse de zgomot.
- Conectati sistemul la altă priză.
- Instalati un filtru de zgomot (disponibil separat) la cablul de alimentare.

### **Nu există sunet**

 $\bullet$  Dacă indicatorul BLUETOOTH  $|4|$ este aprins sau luminează intermitent, atunci când este selectată altă funcție decât functia Bluetooth, nu veti avea sunet in dufuzoare sau în căști [10]. Apăsați și țineți apăsat tasta BLUETOOTH 5 pentru aproximativ 2 secunde până când indicatorul BLUETOOTH  $\boxed{4}$  se stinge.

### **Telecomanda nu funcţionează.**

- Îndepărtați orice obstacol existent între telecomandă și senzorul  $\boxed{3}$  de pe unitate al telecomenzii si așezați unitatea departe de lămpi fluorescente.
- Îndreptaţi telecomanda către senzorul sistemului.
- Duceţi telecomanda mai aproape de sistem.

### **Indicatorul STANDBY rămâne aprins după ce se scoate cablul de alimentare.**

• Se poate întâmpla ca indicatorul STANDBY 2 să nu se stingă imediat după deconectarea cablului de alimentare. Acesta nu este un defect. Indicatorul se va stinge după aproximativ 40 de secunde.

### **CD/MP3 player**

### **Sunetul are întreruperi sau discul nu poate fi redat**

- Ştergeţi discul de praf sau înlocuiţi-l.
- Mutati sistemul într-o locatie fără vibratii (de exemplu pe un suport stabil).
- Mutaţi difuzoarele mai departe de sistem sau plasati-le pe un suport separat. La volum mai mare este posibil ca vibratia difuzorului să determine întreruperi de sunet.

#### **Redarea nu porneşte de la prima piesă.**

• Pentru a reveni la modul normal de redare, apăsați PLAY MODE 26 în mod repetat până când dispare atât "PGM" cât şi "SHUF".

#### **Pornirea redării durează mai mult decât în mod obişnuit.**

- Următoarele discuri au nevoie de mai mult timp pentru redare.
	- un disc înregistrat cu o structură arbore complicată.
	- un disc înregistrat în mod multisesiune.
	- un disc care nu a fost finalizat (un disc la care se pot adăuga date).
	- un disc care are mai multe foldere.

### **Dispozitiv Bluetooth**

#### **Împerecherea nu se poate realiza.**

- Mutati dispozitivul Bluetooth mai aproape de sistem.
- Împerecherea nu este posibilă dacă există un alt dispozitiv Bluetooth în apropierea sistemului. În acest caz, inchideti celelalte dispozitive Bluetooth.
- Introduceţi acelaşi cod PIN care a fost introdus în mod corect la dispozitivul Bluetooth.

#### **Conexiunea nu este posibilă**

- Dispozitivul Bluetooth la care încercati să vă conectaţi nu suportă profilul A2DP şi nu poate fi conectat cu sistemul.
- Activaţi funcţia Bluetooth a dispozitivului Bluetooth.
- Stabiliţi conexiunea dinspre dispozitivul Bluetooth.
- Informația despre înregistrarea împerecherii a fost stearsă. Executați împerecherea din nou.
- Pe timpul conexiunii cu un dispozitiv Bluetooth acest sistem nu poate fi detectat si nu se poate stabili conexiunea unui alt dispozitiv Bluetooth.
- Stergeti informatia despre înregistrarea împerecherii și executați împerecherea din nou.

#### **Sunetul are întreruperi sau fluctuează, sau conexiunea s-a pierdut.**

- Sistemul si dispozitivul Bluetooth sunt mult prea departe unul de celălalt.
- Îndepărtați obstacolele dintre sistem și dispozitivul Bluetooth.
- Dacă există echipamente care generează radiații electromagnetice, precum reţele radio LAN, alte dispozitive Bluetooth sau cuptoare cu microunde, îndepărtatile de sistem.

#### **Sunetul unui dispozitiv Bluetooth nu poate fi auzit pe acest sistem**

• Măriti mai întâi volumul la dispozitivul Bluetooth şi apoi reglaţi volumul folosind butonul VOLUME +/- 6.

#### **Perturbaţii şi zgomote puternice**

- Îndepărtați obstacolele dintre sistem și dispozitivul Bluetooth.
- Dacă există echipamente care generează radiații electromagnetice, precum retele radio LAN, alte dispozitive Bluetooth sau cuptoare cu microunde, îndepărtațile de sistem.
- Reduceti la minim volumul la dispozitivul Bluetooth conectat.

#### **Sunetul de la dispozitivul Bluetooth este distorsionat.**

- Reduceti la minim volumul sistemului folosind VOLUME - 6 Dacă aveți buton de control al volumului la căşti, folosiţi-l pentru a regla volumul.
- Apăsați în mod repetat DSGX 18 pe unitate pînă apare "DSGX OFF".
- Apăsați în mod repetat EQ 18 pentru a selecta "BASS" sau "TREBLE" și apoi apăsați în mod repetat -  $\overline{15}$  pentru a micşora la minim nivelul.

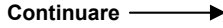

#### **Nu puteţi începe înregistrarea pe un dispozitiv USB.**

- Este posibil să fi apărut una din următoarele probleme.
	- Dispozitivul USB este plin.
	- S-a atins numărul limită de fişiere şi foldere înregistrate pe dispozitivul USB.
	- Dispozitivul USB este protejat la scriere.

### **Înregistrarea este întreruptă înainte de a fi terminată**

- Folositi un dispozitiv USB neacceptat. Vedeți capitolul "Dispozitive USB" (pagina 43), pentru tipurile de dispozitive acceptate.
- Dispozitivul USB nu este formatat corect. Pentru a afla cum se formatează dispozitivului USB consultați manualul de operare al acestuia.
- Opriti sistemul și scoateti dispozitivul USB.Dacă dispozitivul USB are un comutator pentru alimentare, opriti si porniti din nou dispozitivul după scoaterea lui din sistem. Apoi încercati să înregistrati din nou.
- Dacă operaţiunile de înregistrare şi ştergere sunt executate de multe ori , structura fişierului din dispozitivul USB devine fragmentată. Se va consulta manualul de operare al dispozitivului pentru găsi modul de rezolvare al acestei probleme. Dacă problema persistă, contactati cel mai apopiat dealer Sony.

#### **În urma înregistrării pe acest dispozitiv rezultă o eroare.**

- Folosiţi un dispozitiv USB neacceptat de sistem. Vedeți capitolul "Dispozitive USB "(pagina 43), pentru tipurile de dispozitive acceptate.
- Opriti sistemul și scoateti dispozitivul USB.Dacă dispozitivul USB are un comutator pentru alimentare, opriți și porniți din nou dispozitivul după

scoaterea lui din sistem. Apoi încercați să înregistrați din nou.

• Dispozitivul USB a fost deconectat sau alimentarea a fost întreruptă în timpul înregistrării. Ştergeţi fişierele parţial înregistrate și înregistrați din nou. Dacă acesta nu rezolvă problema, dispozitivul USB poate fi stricat. Se va consulta manualul de operare al dispozitivului pentru găsi modul de rezolvare al acestei probleme. Dacă problema persistă, contactați cel mai apopiat dealer Sony.

### **Fişierele sau folderele de pe dispozitivul USB nu pot fi şterse**

- Verificaţi dacă dispozitivul USB este protejat la scriere.
- Dispozitivul USB a fost deconectat sau alimentarea a fost întreruptă în timpul stergerii. Stergeti fisierele partial sterse. Dacă acesta nu rezolvă problema, dispozitivul USB poate fi stricat. Se va consulta manualul de operare al dispozitivului pentru găsi modul de rezolvare al acestei probleme. Dacă problema persistă, contactati cel mai apopiat dealer Sony.

#### **Folosiţi un dispozitiv USB acceptat de sistem?**

- Dacă conectati un dispozitiv USB neacceptat de sistem, pot apare următoarele probleme. Vedeți capitolul "Dispozitive USB"(pagina 43), pentru tipurile de dispozitive acceptate.
	- Dispozitivul USB nu este recunoscut.
	- Numele fisierelor si folderelor nu sunt afişate în sistem.
	- Redarea nu este posibilă.
	- Există pauze de sunet.
	- Există zgomote.
	- Sunetul are distorsiuni.
	- Înregistrarea se opreşte înainte de a fi terminată.

 **Continuare** 

### **Apariţia supra-curenţilor**

• S-a detectat o problemă referitoare la nivelul curentului electric de la portul (USB) 7 Opriti sistemul şi scoateti dispozitivul USB din portul (USB) 7 Asigurați-vă că nu sunt probleme cu dispozitivul USB. Dacă acestă manifestare persistă, contactaţi cel mai apropiat dealer Sony.

### **Nu există sonor.**

• Dispozitivul USB nu este conectat corect. Opriti sistemul și apoi reconectati dispozitivul USB și verificați dacă apare "USB MEMORY"se aprinde.

#### **Se aud zgomote, sunetul este întrerupt sau este distorsionat.**

- Opriţi sistemul, apoi reconectaţi dispozitivul USB.
- Melodiile însele conțin zgomote, sau sunetul este dstorsionat. Zgomotele au intrat odată cu procesul de înregistrare. Stergeti fisierul și încercați sa-l înregistraţi din nou.

#### **Dispozitivul USB nu poate fi conectat în portul**  $\leftarrow$  **(USB)**  $\boxed{7}$

• Dispozitivul USB a fost conectat invers. Conectati dispozitivul USB în orientarea corectă.

#### **Informaţia "Reading" (se citeşte) este afişată pentru prea mult timp pe display, sau durează prea mult până începe redarea.**

- Procesul de citire poate dura mai mult în următoarele cazuri.
	- Pe dispozitivul USB sunt multe foldere sau fişiere.
	- Structura fişierului este extrem de complexă.
	- Capacitatea memoriei este excesivă.
	- Memoria internă este fragmentată.

Astfel, vă recomandăm să luați următoarele măsuri:

- Numărul total de foldere pe dispozitivul USB: 100 sau mai putin.
- Numărul total de fişiere pe folder: 100 sau mai putin.

### **Afişare eronată**

- Deoarece datele stocate pe dispozitivul USB ar putea fi corupte, trimiteti datele muzicale din nou pe dispozitivul USB.
- Codurile de caractere care pot fi afişate de acest sistem sunt numai numere şi litere. Alte caractere nu sunt afişate corect.

### **Dispozitivul USB nu este recunoscut.**

- Stingeti sistemul si reconectati dispozitivul USB, apoi porniți din nou sistemul.
- Conectati dispozitivul acceptat (pagina 43).
- Dispozitivul USB nu lucrează corespunzător. Se va consulta manualul de operare al dispozitivului pentru găsi modul de rezolvare al acestei probleme. Dacă problema persistă, contactați cel mai apopiat dealer Sony.

#### **Redarea nu porneşte.**

- Stingeti sistemul si reconectati dispozitivul USB, apoi porniți din nou sistemul.
- Conectaţi dispozitivul acceptat (pagina 43).
- Apăsați | (sau USB | | pe unitate) 11 pentru a porni redarea.

### **Redarea nu porneşte de la prima piesă.**

• Setati modul de redare la modul Normal Play.

### **Fişierele nu pot fi redate**

- Fișierele audio nu au extensia ".mp3", ".wma", ".m4a".
- Datele nu sunt stocate în format MP3/WMA/AAC.
- Mediul de stocare USB formatat cu alte fişiere de sistem decât FAT16 sau FAT32, nu este suportat.\*
- Dacă folositi mediu de stocare USB partitionat, vor fi redate numai fisierele de pe prima partitie.
- Redarea este posibilă până la 8 nivele.
- Numărul de foldere a depăşit 999.
- Fişierele care sunt criptate sau sunt protejate de parole , etc. nu pot fi redate.
- \* Acest sistem suportă FAT16 şi FAT32 , dar unele medii de stocare USB nu suportă aceste tipuri de FAT. Pentru detalii se va vedea manualul de operare al fiecărui mediu de stocare USB sau contactaţi producătorul.

### **Tuner**

#### **Zgomot sau distorsiuni puternice sau**  $statile$  nu pot fi receptionate. ("TUNED" sau "ST" se aprinde **intermitent pe display.)**

- Conectati antena corespunzător.
- Găsiţi o locaţie şi o orientare care să ofere o bună recepţionare şi apoi setaţi antena din nou.
- Tineti antena la distantă de cablurile difuzoarelor, de cele de alimentare sau de cele USB pentru a evita colectarea de interferente.
- Conectaţi o antenă externă disponibilă comercial.
- Consultati cel mai apropiat dealer Sony dacă antena AM furnizată a ieşit din suportul de plastic.
- Opriţi echipamentul electric din apropiere.

#### **Pentru a schimba intervalul AM de acordare**

Intervalul Am de acordare este presetat de fabrică la 9 kHz (sau 10 kHz, pentru unele zone; acestă functiune nu este disponibilă la modelele europene sau cele ruseşti). Folositi tastele de pe unitate pentru a schimba intervalul AM de acordare.

- **1** Acordati în orice statie AM și apoi stingeti sistemul.
- $2$  în timp ce tineti apăsat TUNER/BAND $\overline{11}$ apăsați I/ <sup>U</sup>[1].

 Toate staţiile AM presetate sunt şterse. Pentrua a reseta intervalul la cel presetat de fabrică, repetați procedura.

### **Pentru a îmbunătăţi recepţia staţiilor radio**

Opriti CD-playerul folosind functia de management a alimentării CD-playerului. În mod implicit, alimentarea CD-playerului este pornită.

**1** Apăsaţi în mod repetat FUNCTION (functie) +/- (sau FUNCTION pe unitate) pentru a selecta functia CD si apoi opriti sistemul.

**2** Când indicatorul STANDBY nu mai luminează intermitent, apăsați  $\mathbb{R}^{\mathbb{N}}$  pe unitate în timp ce tineti apăsat pe | / CANCEI 12 pe unitate. Va apare"CD POWER OFF". Cu alimentarea CD-playerului oprită, timpul de acces disc este mai mare. Pentru a porni alimentarea CD player-ului repetaţi procedura până apare "CD POWER ON"

#### **Pentru a reseta sistemul la setările de fabrică**

Dacă sistemul încă nu functionează corect, resetati-l la setările de fabrică. Folosiți butoanele de pe unitate pentru a reseta sistemul la setările sale implicite, de fabrică.

- **1** Deconectaţi şi reconectaţi cablul de alimentare si apoi porniti sistemul.
- 2 Apăsați ■/CANCEL 12 , DSGX 18  $\sin(1/\sqrt{5})$  [1] în același timp. Toate setările configurate de utilizator, precum setarea stațiilor radio, a programelor şi a ceasului se se vor sterge.

### **Mesaje**

### **CD/MP3 Player, Tuner**

**Complete!** : Operatia s-a terminat.

- **LOCKED** (*blocat*): Suportul discului nu se deschide. Contactați cel mai apropiat dealer Sony.
- **No Disc** (*fără disc*): Discul lipseşte din sistem sau dacă ați încărcat un disc acesta nu poate fi redat.
- **No Step** (*fără pas*): Toate piesele sau fisierele programate au fost sterse.
- **Over:** Aţi atins şfârşitul discului apăsând  $\blacktriangleright$  15 timpul redării sau pauzei.
- **Push STOP!** (*apăsaţi STOP*): Aţi apăsat PLAY MODE în timpul redării.
- **Reading** (*citeşte*): Sistemul citeşte informatia de pe disc. Unele butoane nu sunt disponibile.
- **Step full!** (*pas complet*): Aţi încercat să programaţi mai mult de 26 de piese sau fişiere (paşi).
- **TIME NG!:** Ora de pornire și de oprire a Play Timer este aceeaşi.

### **Dispozitiv Bluetooth**

**Connect** (*conectare*)**:** Comunicaţia Bluetooth a fost stabilită.

- **Connecting**(*în curs de conectare*): Sistemul încearcă să se conecteze cu dispozitive Bluetooth la care s-a conectat recent.
- **Disconect** (*deconectare*): Comunicaţia cu un dispozitiv Bluetooth a fost întreruptă dintr-un motiv oarecare, sau comunicaţia Bluetooth a luat sfârşit.
- **No device**(*nu există dispozitiv*): Nu a fost găsit un dispozitiv Bluetooth pentru împerechere, sau conexiunea nu a fost posibilă.
- **Not in use** (*ne-disponibilă*): Sistemul nu este conectat cu un dispozitiv Bluetooth folosind A2DP, sau dispozitivul Bluetooth nu suportă o comandă pentru selectarea unui folder  $\left(\overline{\Box}$  +/-  $\overline{15}\right)$ .
- **PIN?**:Sistemul cere codul PIN. Pentru detalii vedeți capitolul "Utilizarea funcției Bluetooth " (pagina 15).
- **Please wait**(*vă rugăm aşteptaţi!*):Sistemul se pregăteste pentru utilizarea unui

dispozitiv Bluetooth

### **Dispozitiv USB**

**Complete!**: Fişierul audio sau folderul au fost sterse de pe dispozitivul USB.

- **Device full!**(*dispozitiv plin*): Dispozitivul USB este plin.
- **Erase Error!** (*eroare de ştergere*): Stergerea de pe dispozitivul USB fişierelor audio sau a folderelor a eşuat.
- **Error!** (*eroare*): Dispozitivul USB nu a fost recunoscut sau este conectat un dispozitiv necunoscut (pagina 35).
- **Fatal Error!** (*eroare fatală*): Dispozitivul USB a fost deconectat în timpul înregistrării sau ştergerii de pe el a fişierelor audio sau folderelor.
- **Folder Full** (*Folder plin*): Numărul de foldere de pe dispozitivul USB a ajuns la maximum.
- **No Device** (*nu există dispozitiv*): Nu este conectat nici un dispozitiv USB sau dispozitivul USB conectat s-a oprit.
- **No Step** (*fără pas*): Toate piesele sau fişierele programate au fost şterse.
- **No track** (*fără piese*): În sistem nu este înregistrat nici un fişier ce poate fi redat.
- **Not in use** (*ne-disponibilă*): Aţi făcut o operatie invalidă.
- **Not supported** (*neacceptat*): Este conectat un dispozitiv USB neacceptat.

**Please wait** (*vă rugăm aşteptaţi*): Sistemul citeşte un dispozitiv USB în vederea utilizării.

- **Protected!** (*protejat*): Aţi încercat să înregistrati sau să ștergeți un dispozitiv USB protejat la scriere.
- **Reading** (*citeşte*): Sistemul recunoaşte dispozitivul USB.
- **REC error!** (*eroare de înregistrare*): Înregistrarea nu porneşte, se opreşte la un moment dat sau nu se poate executa (pagina 34).
- **Removed** (*îndepărtat*): Dispozitivul USB a fost îndepărtat.
- **Step full!** (*pas complet*): Aţi încercat să programaţi mai mult de 26 de piese sau fişiere (paşi).
- **Storage drive** (*unitate de stocare*): Este conectat un dispozitiv USB.

**Track Full** : Numărul de fişiere de pe dispozitivul USB a ajuns la maximum.

### **Precautii**

#### **Discurile pe care le poate reda acest sistem**

- CD audio
- CD-R/CD-RW (date audio/fişiere MP3)

### **Discuri pe care acest sistem nu le poate reda**

- CD-ROM
- CD-R/CD-RW înregistrate în alte formate decât cele de CD muzical sau MP3 care sunt conforme cu ISO9660 Level 1/Level 2, Joliet sau multi-sesiune.
- CD-R/CD-RW înregistrate în sistem multi-sesiune care nu au fost terminate prin "închiderea sesiunii".
- CD-R/CD-RW cu o calitate slabă a înregistrării, CD-R/CD-RW care sunt zgâriate sau sunt murdare sau CD-R/CD-RW înregistrate cu un dispozitiv incompatibil.
- CD-R/CD-RW finalizate incorect.
- Discuri ce contin fisiere care nu sunt MPEG 1 Audio Layer-3 (MP3).
- Discuri cu alte forme decât cele standard (de exemplu, inimă, pătrat, stea).
- Discuri care au ataşate benzi adezive, hârtie sau etichete.
- Discuri închiriate sau uzate care au ataşate sigilii, iar lipiciul iese în afara sigiliului.
- Discuri care au etichete printate cu vopsea ce este lipicioasă la atingere

#### **Note despre discuri**

- Înainte de redare stergeti discul cu o pânză moale şi uscată, din centru spre margine.
- Nu stergeti discurile cu solventi precum tiner sau alte solutii de curătat sau spray anti-static destinat LP-urilor de vinil.
- Nu expuneti discurile la soare sau surse de căldură precum gurile de ventilație. Nu lăsați discurile în maşina parcată, expuse la soare.

#### **Despre siguranţă**

• Dacă sistemul nu este folosit o perioadă mai lungă de timp, deconectati complet cablul de alimentare de la priza din perete (de alimentare de la rețea). Când

scoateţi din priză, ţineţi întotdeauna de fişă şi nu de cablu.

- În cazul în care în sistem pătrunde un obiect străin sau lichid, deconectati-l de la rețea și cereți unei persoane calificate să-l verifice înainte de a-l folosi din nou.
- Cablul de alimentare de c.a. poate fi înlocuit numai de un service abilitat.

#### **Despre instalare**

- Nu plasati sistemul pe suprafete înclinate sau în locuri care sunt extrem de calde, reci, murdare sau umede sau insuficient ventilate sau supuse vibratiilor, a razelor directe ale soarelui sau unei lumini strălucitoare.
- Nu plasati unitatea sau difuzoarele pe suprafete care au fost tratate cu soluții speciale (de exemplu ceară, ulei sau polish) deoarece se pot păta sau decolora.
- Dacă sistemul este adus într-o locaţie caldă din una rece sau este este plasat într-o încăpere foarte umedă, este posibil ca umezeala să condenseze pe lentilele din interiorul aparatului şi poate cauza o funcţionare defectuoasă. În acest caz, scoateţi CD-ul şi lăsaţi sistemul pornit aproximativ o oră, până la evaporarea condensului.

#### **Despre încălzirea sistemului în timpul funcţionării**

- În timpul functionării este normal ca unitatea să se încălzească şi nu este un motiv de alarmă.
- Nu atingeţi carcasa aparatului dacă acesta a fost folosit la volum mare pentru o perioadă mai lungă de timp, deoarece aceasta este fierbinte.
- Nu acoperiţi fantele de ventilaţie.

#### **Despre sistemul de difuzoare**

Sistemul de difuzoare nu este ecranat magnetic, ceea ce face ca echipamente de tip TV, sau care redau imagini, să fie afectate din punct de vedere magnetic.

În această situație, opriți televizorul circa 15, 30 de minute și apoi porniti-l din nou. Dacă problema nu se remediază, mutați difuzoarele departe de televizor.

#### **Curăţarea carcasei**

Curătați sistemul cu o pânză moale usor umezită într-o solutie slabă de detergent. Nu folositi pentru curătare obiecte abrazive, substante abrazive sau solventi precum tiner, benzină sau alcool.

#### **Specificatii**

**Unitatea principală (HCD-HX70BTR, HCD-HX50BTR/ Compact Disc Receiver)** 

#### **Secţiunea de amplificare**

CMT-HX70BTR Ieşire DIN: 60+60 W(4 Ω la 1kHz, DIN) Iesire RMS continuu (referință): 75+75 W (4 Ω la 1 kHz, 10%THD) lesire audio (referință): 75+75 W (4 Ω la 1kHz, 10% THD) CMT-HX50BTR Modele europene şi ruseşti: Ieşire DIN: 40+40 W(6 Ω la 1kHz, DIN) Iesire RMS continuu (referință): 50+50 W (6 Ω la 1 kHz, 10%THD) Iesire audio (referință): 50+50 W (6 Ω la 1kHz, 10% THD) Alte modele: Ieşire DIN: 40+40 W (6 Ω la 1kHz, DIN) Iesire RMS continuu (referință): 50+50 W (6 Ω la 1 kHz, 10%THD) Intrări: AUDIO IN (minijack stereo): tensiune 250 mV, impedantă 22 kΩ Port  $\leftarrow$  (USB): Tip A, curent maxim 500 mA Ieşiri: PHONES(căşti)(mini-jack stereo): acceptă căşti de 8 Ω sau mai mult SPEAKER(difuzor): acceptă impedanţă de 4 Ω (CMT-HX70BTR) sau 6 Ω(CMT-HX50BTR)

#### **Secţiunea Bluetooth**

Sistem de comunicare: Versiune standard Bluetooth lesire: Bluetooth standard, clasă de putere 2 Aria maximă de comunicare: Aproximativ 10 metri<sup>2)</sup> fără obstacole. Banda de frecventă: banda 2,4 GHz (2,400 GHz – 2,4835 GHz) Metodă modulație: **FHSS** Profiluri<sup>2)</sup> compatibile Bluetooth: A2DP (Advanced Audio Distribution Profile) AVRCP (Audio Video Remote Control Profile) Codecuri suportate: Receptie: SBC (Sub Band Codec), MP3 Emitere: SBC (Sub Band Codec)

 $1)$ Gama reală va varia în funcție de diferiți factori precum obstacole între dispozitive, câmpuri magnetice în jurul cuptoarelor cu microunde, electricitate statică, sensibilitatea receptiei, performantele antenei, sistemul de operare, aplicaţiile software, etc.

2)Profilurile Bluetooth standard indică scopul comunicatiei Bluetooth între dispozitive.

#### **Secţiunea USB**

Bit rate acceptată MP3 (MPEG 1 Audio Layer-3): 32-320 kbps,VBR WMA: 32-192 kbps, VBR AAC: 48-320 kbps **Frecvente** MP3 (MPEG 1 Audio Layer-3): 32/44,1/48 kHz WMA: 44,1 kHz AAC: 44,1 kHz

#### **Secţiunea CD player**

Sistem: Compact disc si sistem audio digital Proprietăți Diodă Laser Durata emisie: continuă\*: mai mică de 44,6µW. \* Această ieşire este valoarea măsurată la distanta de 200 mm de suprafata lentilelor obiectivului în blocul optic cu 7 mm deschidere. Răspuns în frecventă: 20 Hz – 20kHz Rata semnal-zgomot: Mai mult de 90 dB Gama dinamică: Mai mult de 90 dB **Secţiunea tuner**  FM stereo, radio superheterodină FM/AM Sectiunea tuner FM: Gama de acordare: Model canadian: 87,5 – 108,0 MHz (în paşi de 100 MHz) Alte modele: 87,5 – 108,0 MHz (în paşi de 50 MHz) Antena: antenă FM tip fir Terminale antenă: 75 Ω nebalansat Frecventa intermediară: 10,7 MHz Sectiunea tuner AM: Gama de acordare Modele europene şi ruseşti: 531 – 1,602 kHz (cu interval de acordare de 9 kHz) Modele Canadiene şi Latino-Americane: 530-1,710 kHz (cu 10 kHz interval de acordare) 531 – 1,710 kHz (cu 9 kHz interval de acordare) Model Australian: 531 – 1,710 kHz (cu 9 kHz interval de acordare) 530-1,710 kHz (cu 10 kHz interval de acordare) Alte modele: 531 – 1,602 kHz (cu interval de acordare de 9 kHz) 530 – 1,610 kHz(cu interval de acordare de 10 kHz)

Antena: antenă buclă AM, terminal extern de antenă

Frecvenţă intermediară: 450 kHz

#### Difuzoare(SS-CHX70 pentru CMT-**HX70BTR)**

Sistem de difuzoare: 2-căi, tip bas reflex Unitățile sistemului de difuzoare: woofer de 13 cm, tip con din fibră de sticlă, tweeter de 2,5 cm, tip dom. Impedanta: 4 Ω Dimensiuni (w/h/d): Aprox. 172 x 331 x 225 mm (cu grătar difuzor) Greutate: Aprox. 3,7 kg

#### **Difuzoare(SS-CHX50 pentru CMT-HX50BTR)**

Sistem de difuzoare: 2-căi, tip bas reflex Unitățile sistemului de difuzoare: woofer de 12 cm, tip con din fibră de sticlă, tweeter de 4 cm, tip con. Impedanta: 6 Ω Dimensiuni (w/h/d): Aprox. 146 x 262 x 200 mm (cu grătar difuzor) Greutate: Aprox. 2,2 kg

### **Generalităţi**

Cerinte de alimentare: Modele europene şi ruseşti: 220- 240 V c.a., 50/60 Hz Model canadian: 120V c.a., 60 Hz Model mexican: 120 V c.a., 60 Hz Model australian: 220-240 V c.a., 50/60 Hz Model coreean: 220-240 V c.a., 50/60 Hz Model Latino-american (cu exceptia celuimexican) 120-127, 220-240 V c.a., 50/60 Hz, reglabil cu selector de tensiune Alte modele: 220-240 V c.a., 50/60 Hz, Consum de putere: CMT-HX70BTR: 50 W CMT-HX50BTR: 40 W Dimensiuni (w/h/d): 305x 116 x 225 mm Greutate (exclusiv difuzoarele): Aprox. 2,8 kg

Accesorii furnizate: Telecomandă (RM-AMU009)(1buc), baterii R6 (tip AA) (2 buc), antenă AM tip buclă (1 buc), antenă FM tip fir (1 buc), Suporti difuzoare (8), Cablu difuzoare (2)(numai la CMT-HX70BTR) adaptor DIGITAL MEDIA PORT )TDM-iP10(M)) (pentru modelele canadiene si cele europene(cu excepția modelelor ruseşti)).

Designul și specificatiile pot fi modificate de producător fără să anunțe acest lucru.

- 
- Consum în stand-by: 0,5 W
	- La unele circuite imprimate nu sunt folosite substante de întârziere flacără pe bază de halogeni
	- Nu sunt folosite substante de întârziere flacără pe bază de halogeni la constructia carcaselor.

### Tehnologie radio Bluetooth

Tehnologia radio Bluetooth este o tehnologie radio de arie mică ce leagă dispozitive digitale, precum calculatoare şi camere digitate. Folosind tehnologia radio Bluetooth, puteti lucra cu echipamente aflate pe o rază de 10 m.

Tehnologia radio Bluetooth este folosită în mod obişnuit pentru conectarea a două dispozitive, dar un singur dispozitiv poate fi conectat la mai multe dispozitive.

Nu aveti nevoie de fire pentru a vă conecta precum la conectarea cu dispozitive USB și nu trebuie să plasați dispozitivele fată în fată asa cum se întâmplă în cazul tehnologiei de conectare în infraroşu. Puteţi folosi tehnologia cu un dispozitiv Bluetooth în geantă sau în buzunar.

Tehnologia radio Bluetooth este un standard global acceptat de mii de companii. Aceste companii produc bunuri care răspund standardului global.

#### **Versiuni şi profile Bluetooth acceptate**

Profilele se referă la un set standard de capacități pentru diferite capacități ale produsului Bluetooth. Sistemul acceptă următoarele versiuni Bluetooth și profile. Versiuni Bluetooth acceptate:

Bluetooth standard versiunea 2.0 Profile Bluetooth acceptate:

A2DP (Advanced Audio Distribution Profile) AVRCP (Audio Video Remote Control Profile)

#### **Raza de comunicare efectivă**

Dispozitivele Bluetooth trebuie să fie folosite la o distantă de aproximativ 10 m (fără obstacole) unul de celălalt. Raza de comunicare efectivă se poate scurta în următoarele condiții:

Când o persoană, obiect metalic, perete sau alt obstacol se află între dispozitivele cu conexiune Bluetooth.

- Locațiile în care este instalată o retea LAN radio
- În apropierea cuptoarelor cu microunde ce functionează.
- Locatiile în care apar câmpuri electromagnetice.

### **Efecte asupra altor dispozitive**

Dispozitivele Bluetooth și retelele LAN radio (IEEE 802,11b-g) folosesc aceeaşi bandă de frecvență (2,5 GHz). Când folositi un dispozitiv Bluetooth în apropierea unei reţele LAN radio, câmpul electromagnetic poate interfera. Aceasta poate duce la rate slabe de transfer date, zgomote sau incapacitate de conectare. Dcaă se întâmplă acest lucru, încercați următoarele remedii:

- Încercati să conectati acest sistem şi telefonul mobil cu Bluetooth la o distantă de cel puțin 10 m față de echipamentele LAN radio.
- Opriti alimentarea retelei LAN radio, atunci când folositi dispozitive Bluetooth în mai putin de 10 m.

#### **Efecte asupra altor dispozitive**

Undele radio emise de acest sistem pot interfera cu unele dispozitive medicale. Deoarce acesta poate duce la o functionare defectuoasă a acestor dispozitive trebuie să opriti sistemul. telefonul cu Bluetooth si dispozitivul Bluetooth în următoarele locații:

- în spitale, trenuri, avioane, statii de benzină şi în orice alt loc cu gaze inflamabile
- lângă uși automate sau sisteme de alarmă

#### **Note**

- Acest sistem acceptă funcții de securitate în conformitate cu specificatia Bluetooth, în scopul de a asigura securitatea pe timpul comunicatiei utilizând tehnologia Bluetooth. Totuşi, în funcţie de setări şi de alţi factori, acest tip de securitate poate fi insuficientă si trebuie să utilizati tehnologia Bluetooth cu multă atenție atunci când realizați o comunicatie
- Sony nu poate fi tras la răspundere în nici un fel pentru pagubele sau alte pierderi rezultate din scurgerile de informatii, pe timpul comunicaţiei, folosind tehnologia Bluetooth.
- Comunicatia Bluetooth nu este garantată în cazul tuturor dispozitivelor Bluetooth care au acelaşi profil cu acest sistem.
- Dispozitivele Bluetooth conectate la acest sistem trebuie să fie conforme cu specificatia Bluetooth prescrisă de Bluetooth SIG, Inc. şi trebuie să se certifice că sunt conforme.Totuşi, chiar şi atunci când un dispozitiv este conform cu specificatia Bluetooth, pot exista cazuri în care caracteristicile sau specificatiile dispozitivului Bluetooth fac imposibilă conectarea sau presupun moduri diferite de control, display sau operare.
- În functie de dispozitivul conectat la sistem, de mediul de comunicatie, sau de conditiile înconjurătoare, pot apare zgomote sau sonorul se poate opri.

### Dispozitive USB compatibile cu acest sistem

Cu acest sistem puteti folosi următoarele dispozitive USB Sony. Alte dispozitive USB nu pot fi înregistrate/redate în acest sistem.

#### **Player digital Sony verificat ( martie 2008)**

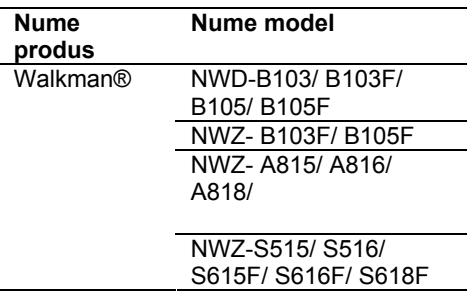

Verificaţi website-urile următoare pentru ultimele informații despre dispozitive compatibile.

Pentru clientii din U.S.A.:

<http://www.sony.com/

shelfsupport/>

Pentru clientii din Canada

Engleză: <http://www.sony.ca/

ElectronicsSupport/>

Franceză:

<http://www.fr.sony.ca/ElectronicsSupport/ >

Pentru clienti din Europa:

<http://support.sony-europe.com/> Pentru clienti din America Latină: <http://www.sony-latin.com/index.crp> Pentru clienti din Asia si Oceania: <http://www.sony-asia.com/support>

#### **Note**

• Când formatati dispozitivul USB, asigurati-vă că formataţi utilizând dispozitivul însuşi sau software-ul de formatare dedicat acelui dispozitiv. Altfel nu veţi putea înregistra corespunzător în acest sistem dispozitivul USB.

- Nu folositi alt dispozitiv USB decât acesta. Functionarea cu alte tipuri de dispozitive USB nu este garantată.
- Funcţionarea nu este întotdeauna asigurată nici chiar atunci când se folosesc dispozitive USB compatibile.
- Unele din aceste dispozitive USB nu pot fi achizitionate într-o anumite zone.

#### **Note despre Walkman**®

- Când transferaţi muzică pe un Walkman® folosind "Media Manager pentru WOLKMAN", asigurați-vă ca aceasta se face în format MP3. Fişierele în format MP4 (AAC sau VIDEO) nu sunt afişate în acest sistem.
- Conectaţi Walkmanul® la sistem numai după dispariția de pe Walkman® a mesajelor "Creating Library" (crează lista) sau "Creating Database" (crează baza de date).

### **Dispozitive Bluetooth**

Pentru dispozitivele Bluetooth compatibile verificati următoarele site-uri: Pentru clientii din U.S.A.: <http://www.sony.com/ shelfsupport/> Pentru clientii din Canada Engleză: <http://www.sony.ca/ ElectronicsSupport/> Franceză: <http://www.fr.sony.ca/ElectronicsSupport Pentru clienți din Europa: <http://support.sony-europe.com/> Pentru clienti din America Latină: <http://www.sony-latin.com/index.crp> Pentru clienți din Asia și Oceania: <http://www.sony-asia.com/support>